**Retournez votre carte d'enregistrement de produit ou enregistrez-vous en ligne à www.philips.com/usasupport le plus tôt possible pour profiter pleinement de votre achat.**

*L'enregistrement de votre modèle auprès de PHILIPS confirme votre éligibilité à tous les bénéfices mentionnés ci-dessous. Remplissez et retournez votre carte d'enregistrement de produit le plus tôt possible ou enregistrez-vous en ligne à www.philips.com/usasupport pour assurer :*

#### **\*Preuve d'achat**

Retournez la carte d'enregistrement ci-incluse afin de garantir que la date d'achat de votre produit sera classée dans nos dossiers et éviter ainsi le besoin de remplir d'autres formulaires afin d'obtenir votre service de garantie.

#### **\*Avis sur la sécurité des produits**

En enregistrant votre produit, vous serez avisé - directement par le fabriquant - de toutes défectuosités compromettant la sécurité ou de tout retrait du produit du marché.

#### **\*Bénéfices additionnels**

L'enregistrement de votre produit garantit que vous bénéficierez de tous les privilèges auxquels vous avez droit y compris des offresrabais spéciales.

*Nous vous félicitons de votre achat et vous souhaitons la bienvenue dans la « famille »!*

#### **Cher propriétaire d'un produit PHILIPS :**

Merci de votre confiance en PHILIPS.Vous avez choisi un produit de fabrication et de garantie supérieures parmi les meilleurs disponibles sur le marché. Et nous ferons tout en notre pouvoir pour que vous soyez pleinement satisfait de votre achat pour des années à venir.

En tant que membre de la « famille » PHILIPS, vous avez droit à une protection inégalée par l'une des garanties les plus complètes de l'industrie ainsi qu'à des réseaux de service sans pareil.

De plus, votre achat garantit que vous recevrez toutes les informations et offres spéciales auxquelles vous avez droit, ainsi qu'un accès facile à toute une gamme d'accessoires disponibles via notre réseau de téléachat.

Mais ce qui est encore plus important, vous pouvez compter sur notre engagement total quand il s'agit de votre entière satisfaction. C'est notre façon de vous souhaiter la bienvenue et de vous remercier de votre investissement dans un produit PHILIPS.

**P.S. Pour bénéficier au maximum de votre produit PHILIPS, assurez-vous de remplir et de retourner votre carte d'enregistrement de produit le plus tôt possible ou enregistrez-vous en ligne à**

**www.philips.com/usasupport**

#### *Sachez reconnaître ces symboles de* **sécurité**

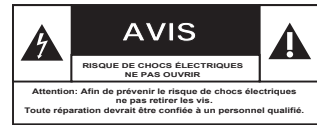

Ce symbole « d'éclair » s'applique aux matériaux non isolés présents dans votre appareil et pouvant causer un choc électrique.Pour assurer la sécurité des membres de votre famille, veuillez ne pas enlever le couvercle de votre produit.

Les « points d'exclamation » ont pour but d'attirer votre attention sur des caractéristiques à propos desquelles vous devez lire soigneusement la documentation accompagnant l'appareil afin d'éviter tout problème d'exploitation ou d'entretien.

**AVERTISSEMENT :** Afin de réduire les risques d'incendie ou de choc électrique, ne pas exposer cet appareil à la pluie ou à l'humidité et les objets remplis de liquide, comme les vases, ne doivent pas être placés sur le dessus de l'appareil.

**CAUTION :**To prevent electric shock, match wide blade of plug to wide slot, fully insert.

**ATTENTION :** Pour éviter les chocs électriques, introduire la lame la plus large de la fiche dans la borne correspondante de la prise et pousser à fond.

#### **À l'usage du client**

Entrez ci-dessous le numéro de série qui se trouve à l'arrière du boîtier du dispositif.Conservez ces informations pour référence ultérieure.

No. de modèle :

No. de série :

*Visitez notre site sur le Web à http://www.philips.com/usasupport*

# **CONSIGNES DE SÉCURITÉ IMPORTANTES**

- **1. Lisez ces instructions.**
- **2. Conservez ces instructions.**
- **3. Respectez les avertissements.**
- **4. Suivez toutes les instructions.**
- **5. N'utilisez pas cet appareil à proximité d'une source d'eau.**
- **6. Nettoyez l'appareil uniquement avec un chiffon sec.**
- **7. N'obstruez aucun orifice de ventilation. Installez l'appareil selon les instructions du fabricant.**
- **8. N'installez pas l'appareil près d'une source de chaleur** comme par exemple des radiateurs, bouches de chaleur, cuisinières, ou autres appareils (même des amplificateurs) dégageant de la chaleur.
- **9. Ne détruisez pas la**

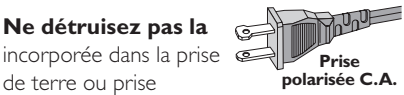

de terre ou prise polarisée fournie. Une prise polarisée est dotée de deux lames dont une plus large que l'autre. Une prise de terre est dotée de deux fiches semblables et d'une troisième, plus large, qui assure la mise à la terre pour votre sécurité. Si la prise fournie ne convient pas à la prise murale dont vous disposez, consultez un électricien pour remplacer et adapter votre prise murale.

**10.Protégez le cordon d'alimentation** pour éviter de marcher dessus ou de le pincer particulièrement aux endroits des prises, mâles et femelles, et au point de raccordement sur l'appareil lui-même.

#### **11.Utilisez uniquement des accessoires ou options** recommandés par le fabricant.

**Symbole d' un appareil de classe II** Ce symbole indique que l'appareil est équipé d'un système à double isolation.

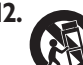

#### **12. Utilisez uniquement un meuble sur roulettes**, un

support, un pied, une étagère ou une table de type recommandé par le fabricant. Si vous utilisez un meuble sur roulettes, veillez à le déplacer avec précaution l'équipement se renversait. afin d'éviter tout accident corporel si

- **13.Débranchez l'appareil** pendant les orages ou s'il doit rester inutilisé pendant une période de temps prolongée.
- **14.Pour toute réparation,** faites appel à un personnel qualifié. Une réparation sera nécessaire si l'appareil a subi des dommages tels que détérioration du cordon d'alimentation ou de la prise, liquide renversé sur l'appareil, ou encore si un objet est tombé dessus,si l'appareil a été exposé à la pluie ou à l'humidité, s'il ne fonctionne pas cor rectement ou s'il a fait une chute.
- **15.PRÉCAUTION d'emploi des piles** – Afin d'éviter toute fuite des piles qui risquerait de causer des blessures corporelles, des dommages matériels, ou d'endommager l'appareil :
- Installez **toutes** les piles correctement, **+** et **-** tels qu'indiqués sur l'appareil.
- Ne mélangez pas les piles (pas de piles **neuves** avec des **usagées** ou de piles au **carbone** avec des **alcalines**, etc.).
- Enlevez les piles lorsque l'appareil reste inutilisé pendant une longue période.

#### **16.Cet appareil ne doit pas être exposé à des éclaboussures.**

- **N'exposez pas cet appareil à sources 17. de problème potentielles** (objets remplis de liquide, bougies allumées, etc.).
- Ce produit peut contenir du plomb et du **18.** mercure. L'élimination de ces matières est réglementée pour protéger l'environnement. **Pour savoir comment les éliminer ou les recycler, contactez les autorités locales [ou Electronic Industries Alliance : www. eiae.org].**

**EL 6475-F005: 04/01**

## Table des matières

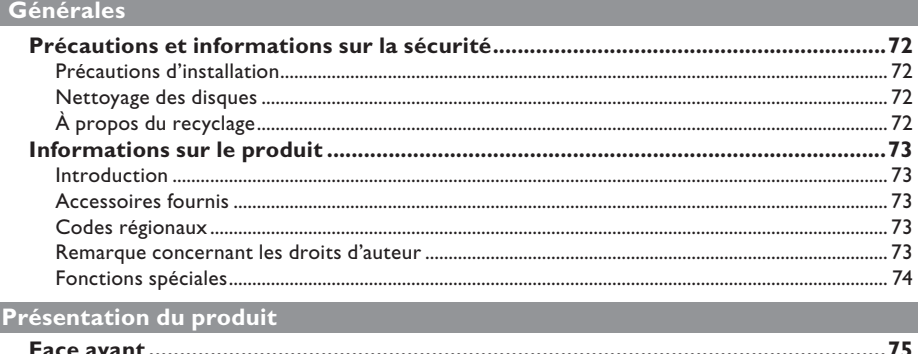

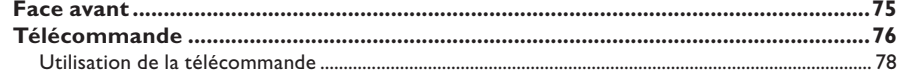

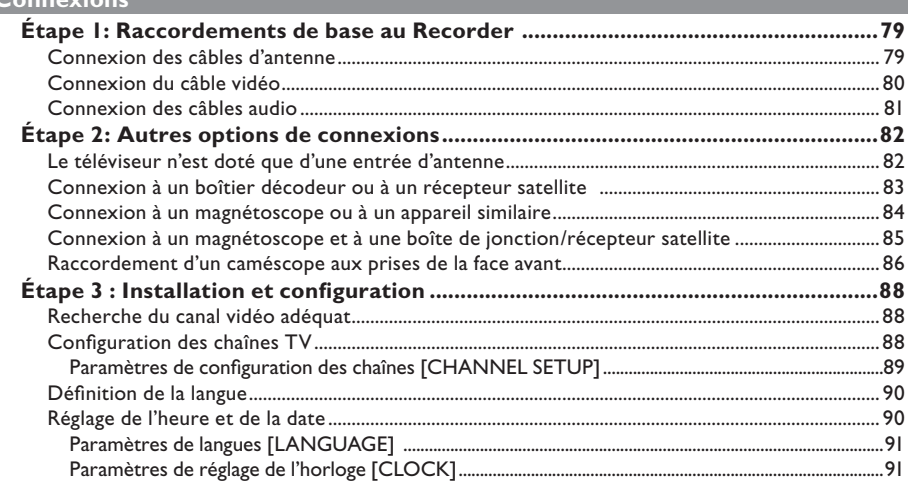

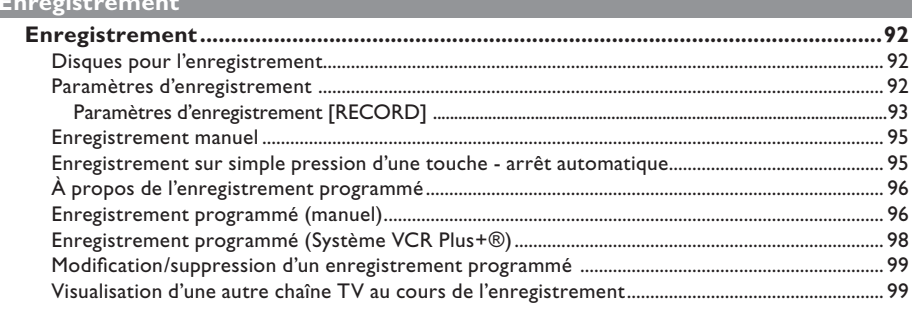

a sa kabila sa kasang sa kalawang sa kasang sa kasang sa kasang sa kasang sa kasang sa kasang sa kasang sa kas

# Table des matières

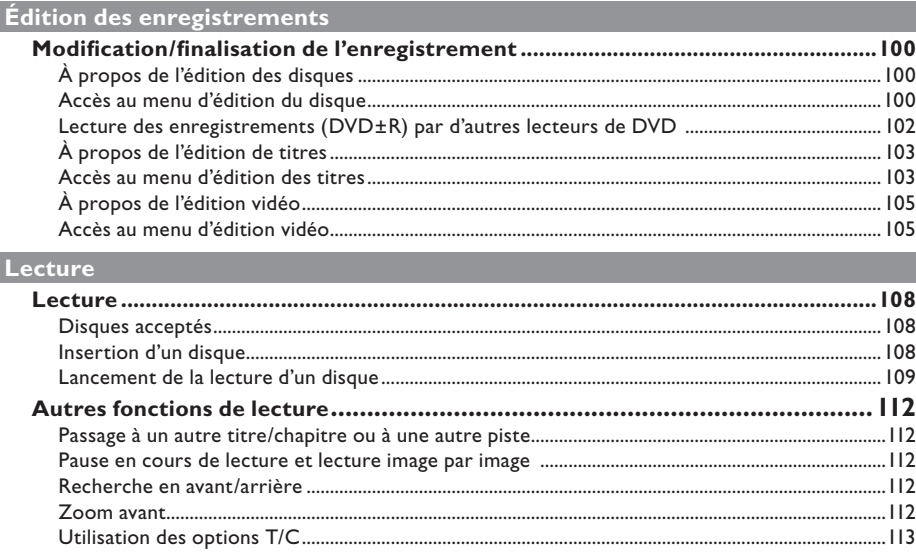

### **Autres informations**

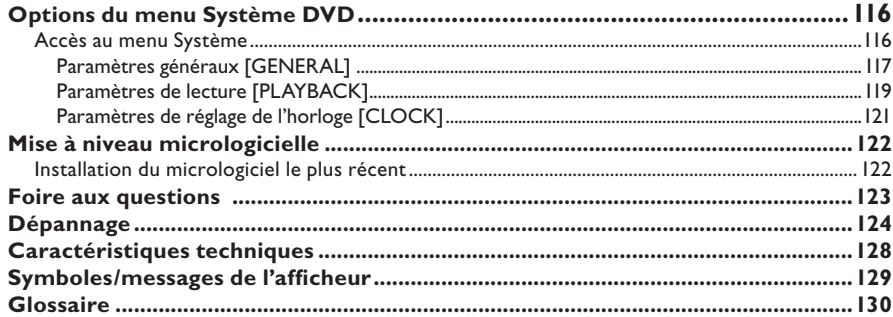

# Français

## **Précautions et informations sur la sécurité**

**ATTENTION!** 

**Appareil sous haute tension! Ne pas ouvrir. Risque d'électrocution!**

**Aucune pièce de cet appareil n'est susceptible d'être réparée par l'utilisateur. Laissez à des personnes qualifi ées le soin d'assurer l'entretien de votre appareil.**

#### **Précautions d'installation**

#### **Bonne disposition de l'appareil**

– Placez l'appareil sur une surface plane, rigide et stable. Ne placez pas l'appareil sur un tapis. – Ne posez pas votre appareil au-dessus d'un autre dispositif qui risquerait d'entraîner une surchauffe (par exemple, un récepteur ou un amplificateur).

– Ne placez rien au-dessus ou en dessous de l'appareil (par exemple, des CD ou des magazines).

– Installez cet appareil à proximité d'une prise secteur facilement accessible.

#### **Espace de ventilation**

– Placez l'appareil dans un endroit suffisamment ventilé afin d'éviter une accumulation de chaleur interne. Laissez au moins un espace de 10 cm à l'arrière et au-dessus de l'appareil ainsi qu'un espace de 5 cm sur les côtés afin d'éviter toute surchauffe.

#### **Préservez l'appareil des températures élevées, de l'humidité, de l'eau et de la poussière.**

– Votre appareil ne doit pas être exposé aux fuites goutte à goutte ou aux éclaboussures. – Ne placez pas d'objets susceptibles d'endommager votre appareil près de ce dernier (par exemple, objets remplis de liquide ou bougies allumées).

#### **Nettoyage des disques**

Des dysfonctionnements peuvent se produire lorsque le disque inséré dans l'enregistreur est sale (image figée, interruption du son, déformation de l'image). Pour éviter ce type de problème, nettoyez régulièrement vos disques.

Pour nettoyer un disque, utilisez un chiffon doux et essuyez-le en lignes droites, du centre vers le bord.

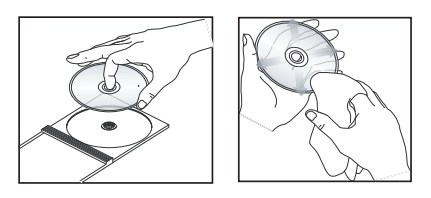

#### **ATTENTION!**

N'utilisez pas de solvants comme le benzène, les diluants, les détergents disponibles dans le commerce ou les aérosols antistatiques pour disques analogiques.

Le Recorder étant doté d'un dispositif optique (laser) plus puissant que les lecteurs de CD ou de DVD classiques, les CD de nettoyage pour lecteurs de CD ou de DVD risquent d'endommager le dispositif optique (laser). Par conséquent, n'utilisez pas de CD de nettoyage.

#### **À propos du recyclage**

Ce mode d'emploi est imprimé sur du papier recyclable. Cet équipement électronique contient un grand nombre d'éléments réutilisables. Si vous souhaitez vous débarrasser d'un ancien appareil, apportez-le dans un centre de recyclage. Respectez les réglementations locales pour vous débarrasser des emballages, des piles usagées et de votre ancien équipement.

## **Informations sur le produit**

#### **Introduction**

Le DVD Recorder Philips vous permet d'enregistrer des programmes TV ou de graver les enregistrements de votre caméscope sur un DVD±RW ou un DVD±R, mais aussi de lire des DVD préenregistrés. Les enregistrements que vous effectuez sur le DVD Recorder peuvent être lus avec certains lecteurs de DVD et lecteurs de DVD-ROM. Les DVD±R, doivent être finalisés avant de pouvoir être lus sur d'autres lecteurs de DVD.

Avant de commencer à utiliser ce Recorder, effectuez les raccordements et procédez à l'installation initiale en trois étapes simples.

#### **Étape 1 : raccordements de base au Recorder**

#### **Étape 2 : autres options de connexion**

#### Étape 3 : installation et configuration de **base**

Prenez le temps de lire ce manuel d'utilisation avant de vous servir de votre Recorder. Il contient d'importantes informations et remarques relatives au fonctionnement de votre appareil.

#### *Conseil:*

*– Si vous avez des questions ou si un problème survient en cours d'utilisation, reportez-vous au chapitre 'Dépannage'.* 

*– Si vous avez besoin d'une assistance technique plus poussée, contactez le service d'assistance clientèle de votre pays. Vous trouverez les numéros de téléphone et les adresses électroniques correspondants dans le livret de garantie.* 

*– Reportez-vous à la plaque signalétique située à l'arrière ou en dessous du produit pour connaître*  les données d'identification ainsi que le régime *nominal d'alimentation.*

#### **Accessoires fournis**

- Télécommande et piles
- Câble audio/vidéo (AV)
- Câble coaxial RF
- 1 guide d'utilisation rapide

#### **Codes régionaux**

En général, les films DVD sont mis en vente à différents moments dans les diverses régions du monde. Tous les lecteurs de DVD sont donc dotés d'un code régional.

Cet appareil lit uniquement les DVD de **zone 1** ou les DVD pouvant être lus dans toutes les zones ('ALL'). Les DVD d'autres zones ne peuvent être lus par ce DVD Recorder.

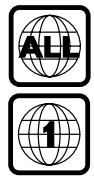

#### **Remarque concernant les droits d'auteur**

 Toute copie d'une oeuvre protégée par un droit d'auteur, ce incluant les programmes informatiques, les enregistrements d'images et de sons, peut être une contrefaçon d'un droit d'auteur et constituer un délit. Cet appareil ne doit pas être utilisé à cette fin.

#### **Fonctions spéciales**

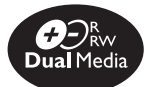

Les DVD Recorders de Philips prennent en charge la fonction d'enregistrement Dual Media, qui permet d'enregistrer sur des disques + et -. (DVD+R/+RW, DVD-R/-RW).

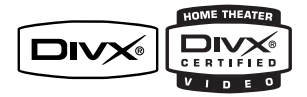

DivX®, DivX Certified et les logos associés sont des marques déposées de DivX Networks, Inc et sont utilisés sous licence.

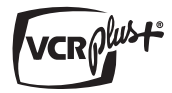

Il s'agit d'un système de programmation simple pour les Recorder. Pour l'utiliser, entrez le numéro correspondant au programme télévisé. Vous trouverez ce numéro dans votre magazine TV préféré.

n i.LINK porte également le nom de « FireWire » ou « IEEE 1394 ». Cette connexion sert au transfert des signaux numériques haut débit utilisés notamment par les appareils vidéo numériques (DV). Elle transmet tous les signaux audio et vidéo au moyen d'un seul câble.

## **Face avant**

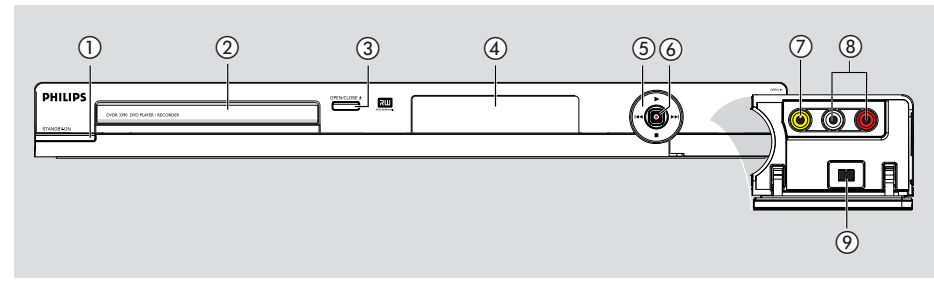

#### a **STANDBY-ON**

Permet de mettre le Recorder sous tension ou en mode veille.

#### b **Tiroir-disque**

#### **(3) OPEN CLOSE ≜**

– Permet d'ouvrir/fermer le tiroir-disque.

#### d **Affi cheur**

– Affi che des informations sur l'état actuel du DVD Recorder.

#### $(5)$   $\blacktriangleleft \blacktriangleleft \blacktriangleright \blacktriangleright$  (PREV / NEXT)

– Permet de passer à la piste ou au chapitre. Maintenez-la enfoncée pour effectuer une recherche vers l'avant ou vers l'arrière.

#### $\blacktriangleright$  (PLAY)

– Permet de lire un disque.

#### (STOP)

– Permet d'arrêter la lecture/l'enregistrement.

#### $6)$  (RECORD)

- Permet de démarrer un enregistrement à partir de la chaîne TV ou de la source d'entrée vidéo actuelle.
- Appuyez plusieurs fois sur cette touche pour programmer un enregistrement sur simple pression d'une touche à des intervalles de 30, 60 ou 90 minutes.

#### **Prises situées derrière le volet**

Ouvrez le volet comme indiqué sur l'étiquette **OPEN** ▶ à droite.

#### $(7)$  CAM I

– Entrée vidéo pour caméscopes ou magnétoscopes. Appuyez sur la touche **REC SOURCE** de la télécommande pour sélectionner CAM1 et afficher la source d'entrée.

#### h **L/R AUDIO**

– Entrée audio pour caméscopes ou magnétoscopes.

#### i **DV IN**

– Entrée pour caméscopes numériques ou autres appareils pouvant être branchés sur cette prise.

 Appuyez sur la touche **REC SOURCE** de la télécommande pour sélectionner DV et afficher la source d'entrée.

#### 75

## **Télécommande**

**Français**

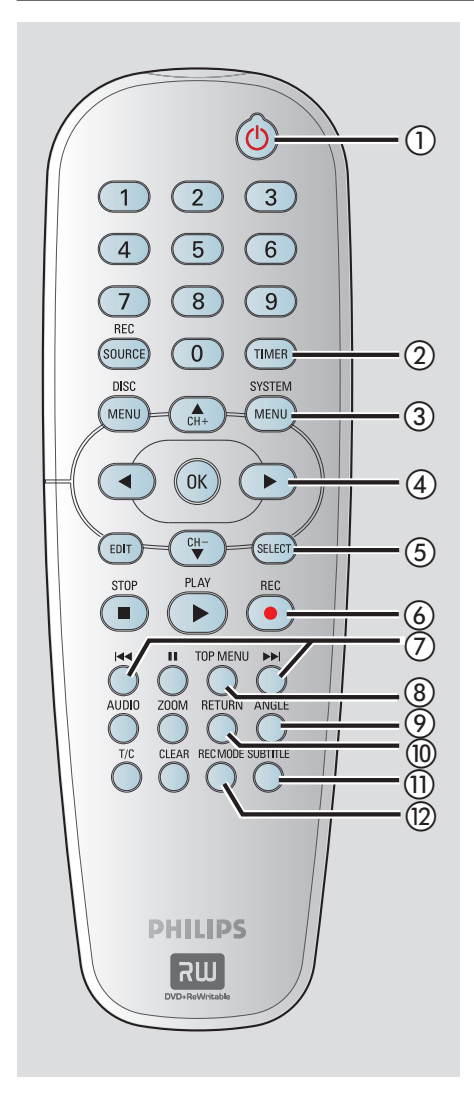

#### **(1) STANDBY-ON**  $\bigcirc$

Permet de mettre le Recorder sous tension ou en mode veille.

#### b **TIMER**

Permet d'accéder au menu du programmateur et de le quitter.

#### c **SYSTEM-MENU**

- Permet d'accéder au menu de configuration du système et de le quitter.
- $\overline{a}$   $\blacktriangleleft$   $\blacktriangleright$  : Flèches de déplacement vers la gauche ou vers la droite.

 $\blacktriangle\blacktriangledown$  : Flèches de déplacement vers le haut ou le bas, ou de sélection du canal TV du Recorder.

#### e **SELECT**

– Permet de sélectionner une piste, un chapitre ou un fichier dans le menu Programme.

#### 6 REC  $\bullet$

- Permet de démarrer un enregistrement à partir de la chaîne TV ou de la source d'entrée vidéo en cours.
- Appuyez plusieurs fois sur cette touche pour programmer un enregistrement sur simple pression d'une touche à des intervalles de 30, 60 ou 90 minutes.

#### $(7)$   $\blacktriangleright$   $\blacktriangleright$   $\blacktriangleright$   $\blacktriangleright$   $\blacktriangleright$

- Permet de passer au chapitre ou à la piste suivant(e) ou précédent(e).
- Maintenez-la enfoncée pour effectuer une recherche vers l'avant ou vers l'arrière.
- h **TOP MENU** *(uniquement pour les DVD±R/±RW)*
- Permet d'accéder au menu d'édition des disques et de le quitter.

#### i **ANGLE**

Permet de sélectionner un angle de vue pour un DVD (si disponible).

#### j **RETURN**

Permet de retourner au menu précédent d'un CD vidéo (VCD) ou de certains DVD.

#### k **SUBTITLE**

Permet de sélectionner la langue de soustitrage d'un DVD.

#### **(2) REC MODE**

Permet de basculer entre les différents modes d'enregistrement : HQ, EP, SLP ou SLP Cette option détermine la qualité d'enregistrement et la quantité de données à enregistrables ou la durée d'enregistrement disponible sur un DVD±R/±RW.

## **Télécommande (suite)**

- **(3) Touches numériques**
- Permet de sélectionner un chapitre/une piste à lire.
- Permet de sélectionner le canal TV préprogrammé du DVD Recorder.

#### **(4) REC SOURCE**

Permet de sélectionner la source d'entrée du DVD Recorder.

#### **(B) DISC-MENU**

- Permet d'accéder au menu d'un DVD ou à l'index d'images d'un DVD±R/±RW.
- Permet d'accéder au menu d'un VCD lorsque la fonction PBC est activée.

#### p **OK**

- Permet d'enregistrer/confirmer une entrée.
- Affiche/masque la barre d'état.
- $(1)$  **EDIT** (uniquement pour les DVD±R/±RW)
- Permet d'accéder au menu d'édition vidéo et de le quitter.

#### **(18) PLAY** ▶

Permet de lire un disque.

#### **<b>(9)** STOP ■

- Permet d'arrêter la lecture/l'enregistrement.
- Maintenir cette touche enfoncée permet d'ouvrir ou de fermer le tiroir-disque.

#### $\circledcirc$   $\blacksquare$

- Permet de suspendre la lecture ou l'enregistrement.
- Appuyer plusieurs fois sur cette touche permet d'avancer image par image.

#### $(2)$  **AUDIO**

- Permet de sélectionner une langue audio (DVD, VCD) ou un canal audio (CD).
- TUNER : Permet de basculer entre les modes stéréo, mono et SAP (reportez-vous au manuel du téléviseur pour connaître les modes disponibles).

#### 22 **ZOOM**

– Permet d'agrandir une image à l'écran du téléviseur.

#### 23 T/C (Titre/Chapitre)

Permet d'accéder au menu T/C et de le quitter.

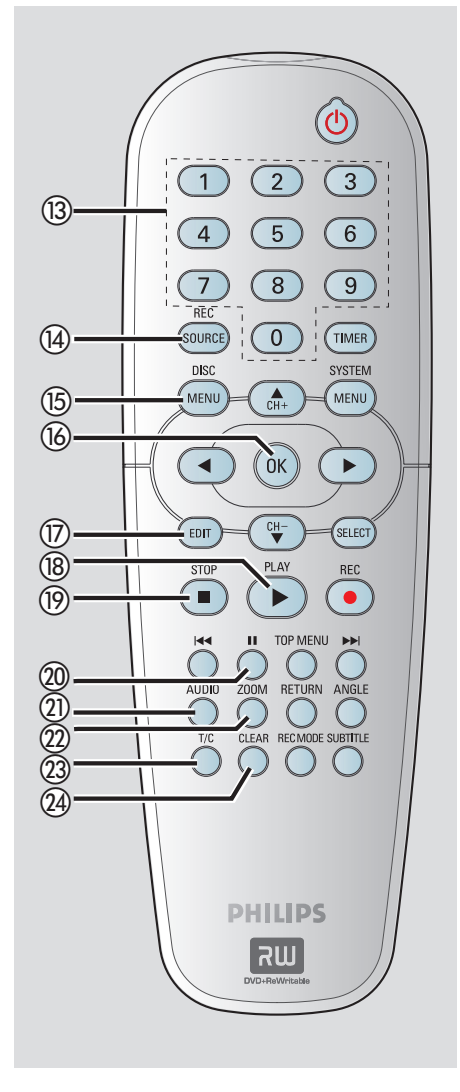

#### **24** CLEAR

- Permet d'effacer une piste, un chapitre ou un fichier dans le menu Programme.
- Permet d'effacer une entrée du programmateur.

## **Télécommande (suite)**

#### **Utilisation de la télécommande**

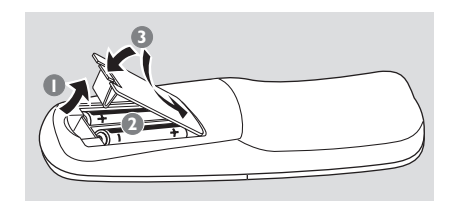

- **A Ouvrez le compartiment des piles.**
- **2** Insérez deux piles de type R06 ou AA, en respectant les indications de polarité ( $+-$ ) du compartiment.
- C Refermez le couvercle.

#### **ATTENTION!**

**– Ôtez les piles si celles-ci sont épuisées ou si vous savez que vous ne vous servirez pas de la télécommande pendant un certain temps.**

**– N'utilisez pas simultanément des piles épuisées et neuves ou des piles de différents types.**

**– Les piles contiennent des substances chimiques : elles doivent donc être mises au rebut de manière adéq**uate.

#### **Utilisation de la télécommande pour actionner le système**

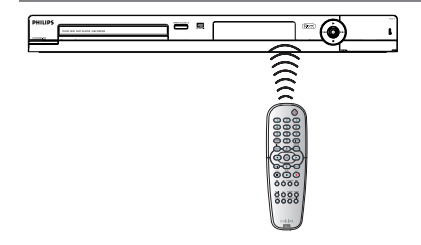

- A Dirigez la télécommande vers le capteur infrarouge de la face avant de l'appareil.
- B Appuyez sur la touche **REC SOURCE** de la télécommande pour sélectionner le mode que vous souhaitez utiliser (par exemple TUNER, CAM1).
- C Sélectionnez ensuite la fonction souhaitée (par exemple  $\left|\left|\left|\right|\right\rangle\right|$

## **Étape 1: Raccordements de base au Recorder**

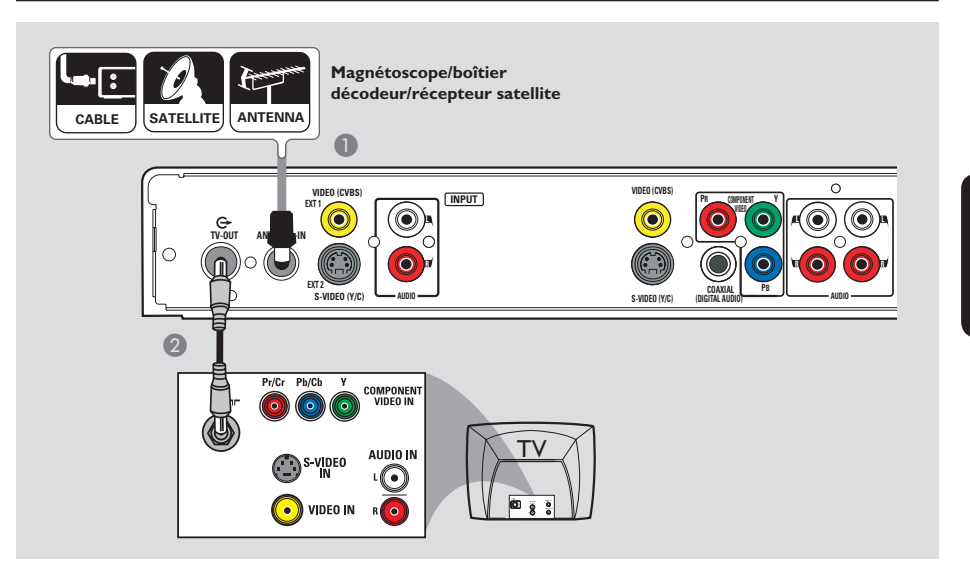

#### **Connexion des câbles d'antenne**

La connexion des câbles d'antenne vous permet de regarder et d'enregistrer des émissions de télévision à l'aide du Recorder. Si le signal d'antenne passe par un magnétoscope, un boîtier décodeur ou un récepteur satellite, assurez-vous que ceux-ci sont sous tension si vous souhaitez regarder ou enregistrer une émission transmise via le câble.

- Si votre téléviseur est équipé **uniquement d'une entrée d'antenne (RF IN),** reportez-vous à la section "Étape 2 : autres options de connexion – Le téléviseur n'est doté que d'une entrée d'antenne" pour obtenir des explications sur la connexion au téléviseur.
- z **Si vous souhaitez relier le Recorder à un magnétoscope et/ou à un boîtier décodeur/récepteur satellite,** reportezvous à la section "Étape 2 : autres options de connexion" pour obtenir des explications sur la connexion au téléviseur.
- A Connectez le signal TV d'antenne/de câble existant (ou la sortie {RF OUT ou TO TV} du boîtier décodeur/récepteur satellite) à l'entrée **ANTENNA-IN** G située à l'arrière du Recorder.
- A l'aide du câble coaxial RF fourni, connectez la sortie **TV-OUT**  $\Theta$  du Recorder à l'entrée d'antenne du téléviseur (VHF/UHF RF IN).

#### *Conseil:*

*– Selon la manière dont votre chaîne TV vous parvient (directement par une antenne hertzienne, via une boîte de jonction ou le magnétoscope), il vous faudra débrancher certains câbles pour pouvoir effectuer ce branchement.*

#### Option 3 ANT  $75\Omega$  -(© <u>TV</u> Option 2 AUDIO IN  $\mod$  -  $\Box$ VIDEO IN .<br>o **OUTS-V ID E O IN V ID E O IN OU** Option 1  $\overline{\mathbf{f}}$ **OU PR COMPONENT**<br>**PR COMPONENT VIDEO (CVBS) EXT 1 OUTPUT DUTIER <b>INPUT EXT 1 OUTPUT L L L TV-OUT ANTENNA-IN R R EXT 2**  $\circ$ **PB** S-VIDEO (Y/C) **(DIGITAL AUDIO) COAXIAL S-VIDEO (Y/C) AUDIO (DIGITAL AUDIO)**

## **Étape 1: Raccordements de base au Recorder (suite)**

#### **Connexion du câble vidéo**

La connexion du câble vidéo vous permet de regarder le contenu du disque lu par le Recorder. Choisissez l'une des options cidessous pour connecter le câble vidéo

#### **Option 1: Utilisation de la prise vidéo (CVBS)**

z Reliez la sortie **VIDEO (CVBS) OUTPUT** du Recorder à l'entrée vidéo (A/V In, Video In ou Composite) du téléviseur à l'aide des câbles audio/vidéo fournis (prise jaune).

#### **Option 2 : Utilisation de la prise S-Vidéo**

z Reliez la sortie **S-VIDEO (Y/C) OUTPUT** du Recorder à l'entrée S-Vidéo (Y/C ou S-VHS) du téléviseur à l'aide d'un câble S-Vidéo (non fourni).

#### **Option 3 : Utilisation de la prise vidéo composantes**

- A Reliez les sorties **Y PB PR OUTPUT** du Recorder aux entrées vidéo composantes (Y Pb/Cb Pr/Cr ou YUV) du téléviseur à l'aide de câbles vidéo composantes (rouge/bleu/vert, non fournis).
- B Si votre téléviseur prend en charge le balayage progressif, reportez-vous à la section "Paramètres généraux [GENERAL] – Balayage progressif" pour plus de détails sur la configuration.

#### **IMPORTANT!**

**Pour obtenir une qualité vidéo en balayage progressif, vous devez disposer d'un câble Y PB PR et d'un téléviseur doté de la fonction de balayage progressif. Nous vous conseillons fortement de terminer l'installation du Recorder avant d'activer la fonction de balayage progressif.** 

*CONSEIL:* Avant de procéder à des connexions, assurez-vous que tous les appareils sont débranchés.

**Français**

# **Étape 1: Raccordements de base au Recorder (suite)**

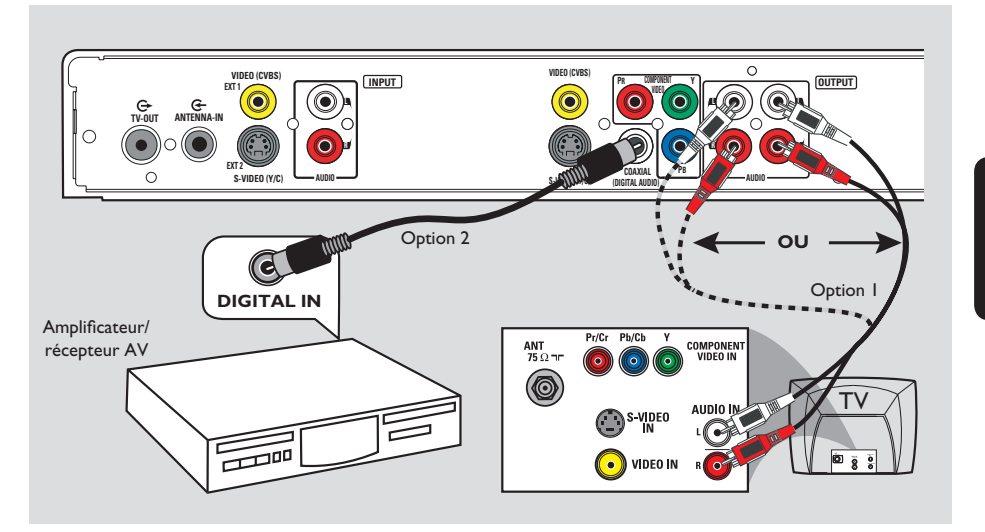

#### **Connexion des câbles audio**

La connexion des câbles audio vous permet d'obtenir du son.

#### **Option 1 : Utilisation d'un câble audio**

Vous pouvez brancher le Recorder sur un récepteur ou un système stéréo à deux canaux pour bénéficier du son stéréo.

À l'aide des câbles audio/vidéo fournis (extrémités rouges/blanches), reliez les sorties **AUDIO OUPUT** aux entrées correspondantes d'un des appareils suivants : – un système stéréo (une minichaîne ou un téléviseur par exemple) – un récepteur stéréo analogique à deux canaux

#### **Option 2 : Utilisation d'un câble coaxial**

Vous pouvez relier le Recorder à un amplificateur/récepteur AV pour bénéficier d'un son Surround multicanal.

Au moyen d'un câble coaxial (non fourni), connectez la prise **COAXIAL (DIGITAL AUDIO)** du Recorder à l'entrée numérique de l'amplificateur/récepteur AV doté d'un décodeur multicanal numérique.

Avant d'utiliser l'appareil, réglez correctement les paramètres de la sortie audio numérique (reportez-vous à la section "Paramètres de lecture [PLAYBACK] – Sortie audio numérique"). Si le réglage ne correspond pas audio possibilités de votre équipement stéréo, celui-ci pourrait produire un son fort et déformé, voire ne produire aucun son.

#### *Conseil:*

*– Ne reliez pas les sorties audio de votre téléviseur aux prises AUDIO OUTPUT de ce DVD Recorder car cela pourrait provoquer des interférences.*

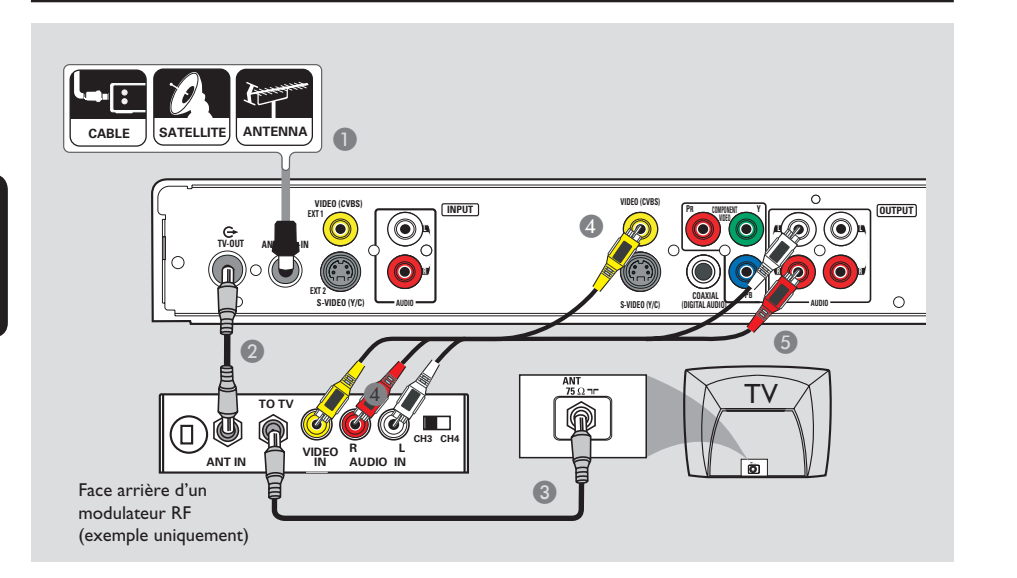

#### **Le téléviseur n'est doté que d'une entrée d'antenne**

Effectuez cette connexion si votre téléviseur est doté d'une seule entrée d'antenne (Antenna In, 75 ohm ou RF In) et n'est pas équipé de prise audio/vidéo. **Ce type de connexion nécessite un modulateur RF pour regarder le contenu du disque.**

- A Il est possible que le signal TV de l'antenne/du câble (ou du boîtier décodeur/récepteur satellite/magnétoscope) soit connecté à l'entrée d'antenne (VHF/UHF RF IN) du téléviseur. Débranchez le câble concerné du téléviseur et branchez-le sur la prise **ANTENNA-IN G** du Recorder.
- **2** Reliez la prise TV-OUT  $\Theta$  du Recorder à l'entrée d'antenne du modulateur RF à l'aide du câble coaxial RF fourni.
- Reliez la prise TO TV du modulateur RF à l'entrée d'antenne du téléviseur à l'aide d'un câble coaxial RF (non fourni).
- 4 Reliez la sortie **VIDEO (CVBS) OUTPUT** du Recorder à l'entrée vidéo (A/V In, Video In, Composite ou Baseband) du téléviseur à l'aide des câbles AV fournis (extrémités jaunes).
- E Reliez les sorties **AUDIO OUTPUT** du Recorder à l'entrée audio (AUDIO IN ou LINE IN) du modulateur RF à l'aide des câbles AV fournis (extrémités rouges/blanches).

#### *Conseil:*

*– Si vous raccordez le DVD Recorder à votre téléviseur via la prise TV →, réglez votre téléviseur sur le canal 3 ou 4. Dans le cas d'un raccordement via la sortie VIDEO/ AUDIO OUTPUT, réglez le téléviseur sur le canal d'entrée vidéo adéquat.*

*– Contactez votre revendeur d'électronique pour obtenir de plus amples informations sur le fonctionnement et la disponibilité des modulateurs RF.*

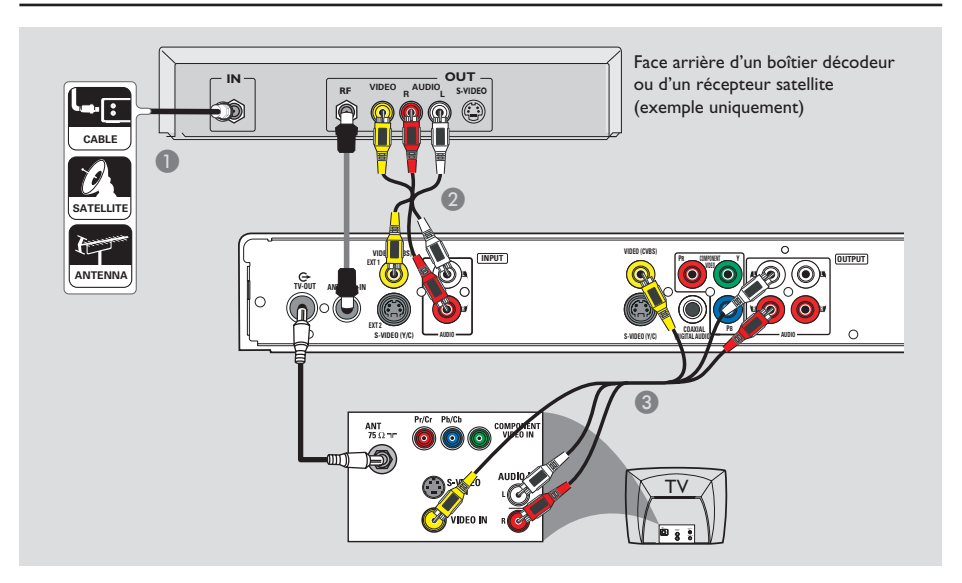

# **Français**

#### **Connexion à un boîtier décodeur ou à un récepteur satellite**

#### *Option 1*

**Si votre boîtier décodeur/récepteur satellite n'est doté que d'une sortie d'antenne (RF OUT ou TO TV),** reportez-vous à la section "Étape 1 : raccordements de base au Recorder– Raccordement des câbles d'antenne" pour obtenir des explications sur la connexion au téléviseur.

#### *Option 2*

#### **Si le boîtier décodeur/récepteur satellite est doté de sorties audio/vidéo,**

- A Conservez la connexion signal d'antenne/de câblodistribution à l'entrée d'antenne (RF IN) du récepteur satellite/boîte de jonction.
- B Reliez les entrées **VIDEO (CVBS) EXT1/ AUDIO INPUT** du Recorder aux sorties VIDEO/AUDIO correspondantes du boîtier décodeur/récepteur satellite à l'aide des câbles audio/vidéo.
- C Reliez les sorties **VIDEO (CVBS) /AUDIO OUTPUT** du Recorder aux entrées VIDEO/ AUDIO correspondantes du téléviseur à l'aide des câbles audio/vidéo.

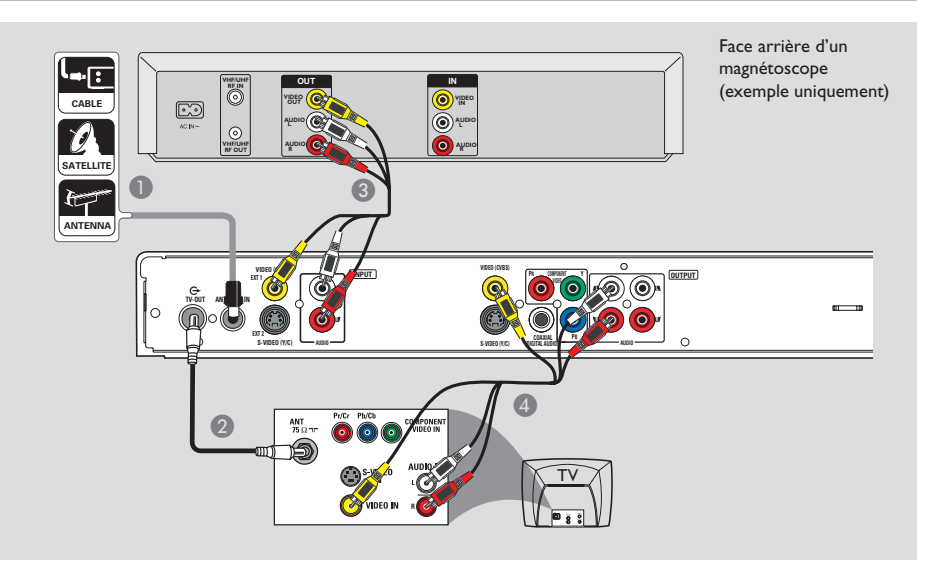

#### **Connexion à un magnétoscope ou à un appareil similaire**

Cette connexion vous permet d'enregistrer à partir d'une cassette vidéo sur le disque dur ou un DVD inscriptible.

#### **IMPORTANT!**

**Votre nouveau Recorder peut se substituer au magnétoscope dans toutes ses fonctions. Débranchez tous les raccordements au magnétoscope.**

- A Connectez le signal d'antenne/de câblodistribution à la prise d'**ANTENNA-IN**  G du Recorder.
- **2** Utilisez un câble coaxial RF pour connecter la prise **TV-OUT <sup>** $\bigodot$ **</sup> du Recorder à l'entrée** d'antenne de votre téléviseur (VHF/UHF/ RF IN).
- C Reliez les entrées **VIDEO (CVBS) EXT1/ AUDIO INPUT** du Recorder aux sorties VIDEO/AUDIO correspondantes du boîtier décodeur/récepteur satellite à l'aide des câbles audio/vidéo.
- 4 Reliez les sorties **VIDEO (CVBS) /AUDIO OUTPUT** du Recorder aux entrées VIDEO/ AUDIO correspondantes du téléviseur à l'aide des câbles audio/vidéo.

#### *Conseil:*

*– La plupart des cassettes vidéo et des DVD disponibles dans le commerce sont protégés contre la copie et ne peuvent donc pas être enregistrés. – Connectez directement le Recorder au téléviseur. Si un magnétoscope ou un appareil supplémentaire se trouve entre les deux, la qualité d'image peut être médiocre en raison du système de protection contre la copie intégré au Recorder.*

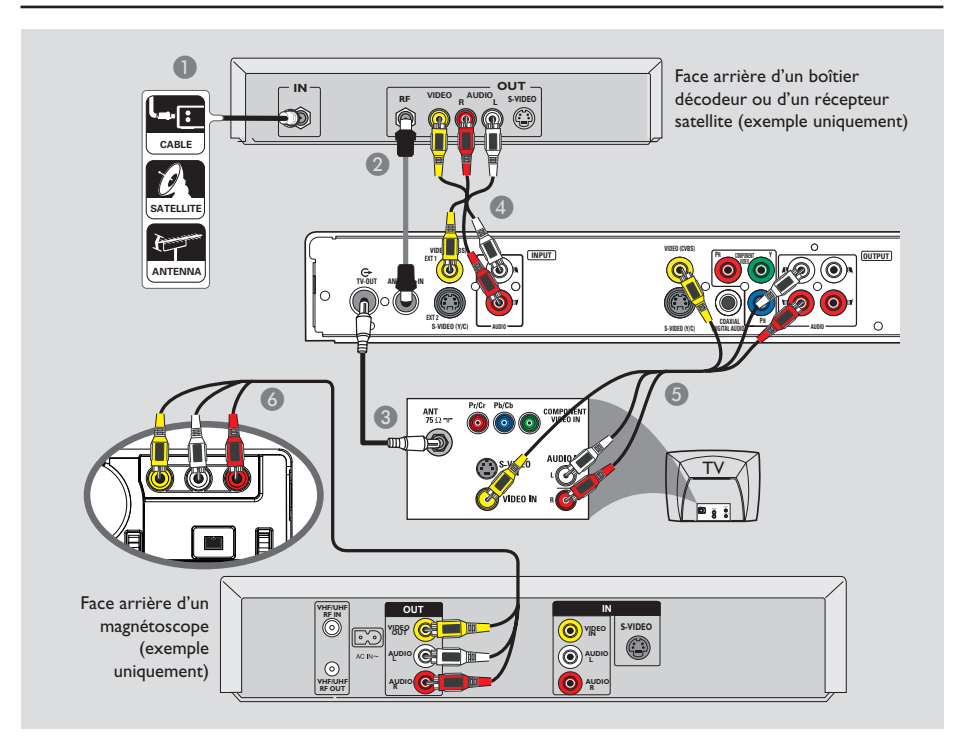

#### **Connexion à un magnétoscope et à une boîte de jonction/ récepteur satellite**

- A Reliez le signal d'antenne/de câblodistribution à l'entrée d'antenne (RF IN) du récepteur satellite/boîte de jonction.
- B Au moyen du câble coaxial RF fourni, connectez la prise d'**ANTENNA-IN <sup>G-</sup> du** Recorder à la sortie d'antenne RF OUT de la boîte de jonction/récepteur satellite.
- C Utilisez un câble coaxial RF pour connecter la prise **TV-OUT <sup>** $\bigodot$ **</sup> du Recorder à l'entrée** d'antenne de votre téléviseur (VHF/UHF/ RF IN).
- D Reliez les entrées **VIDEO (CVBS) EXT1/ AUDIO -INPUT** du Recorder aux sorties VIDEO/AUDIO correspondantes de la boîte de jonction/du récepteur satellite à l'aide des câbles audio/vidéo fournis.
- E Reliez les sorties **VIDEO (CVBS) /AUDIO - OUTPUT** du Recorder aux entrées VIDEO/ AUDIO correspondantes du téléviseur à l'aide des câbles audio/vidéo.
- F Utilisez un autre jeu de câbles audio/vidéo pour connecter les entrées **CAM1/L-AUDIO-R**, situées à l'avant du Recorder, aux sorties VIDEO/AUDIO du magnétoscope.

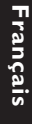

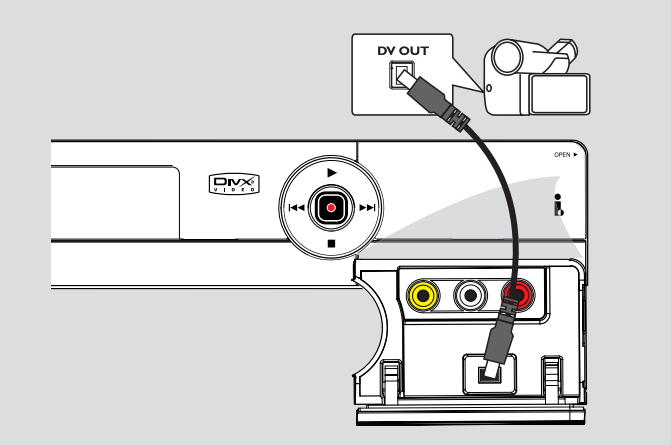

#### **Raccordement d'un caméscope aux prises de la face avant**

Vous pouvez utiliser les prises de la face avant pour copier les enregistrements de votre caméscope. Ces prises se situent derrière le volet, à droite de la face avant. Elles conviennent parfaitement au branchement d'un caméscope.

#### **Option 1 : Utilisation de la prise DV IN**

Utilisez cette prise si vous utilisez un caméscope numérique DV ou Digital 8. La prise DV est conforme à la norme i.LINK. Elle offre une qualité d'image optimale.

z Reliez l'entrée **DV IN** du DVD Recorder à la sortie DV OUT correspondante du caméscope à l'aide d'un câble i.LINK à 4 broches (non fourni).

Avant de faire fonctionner l'appareil, appuyez plusieurs fois sur la touche **REC SOURCE** de la télécommande pour sélectionner le canal d'entrée DV. Pour l'enregistrement, voir la section "Enregistrement - Paramètres d'enregistrement [RECORD]".

#### *Conseil:*

*– La prise DV IN ne permet pas de brancher un ordinateur.*

*– Il n'est pas possible d'enregistrer le contenu du DVD Recorder sur votre caméscope via la prise DV IN du DVD Recorder.*

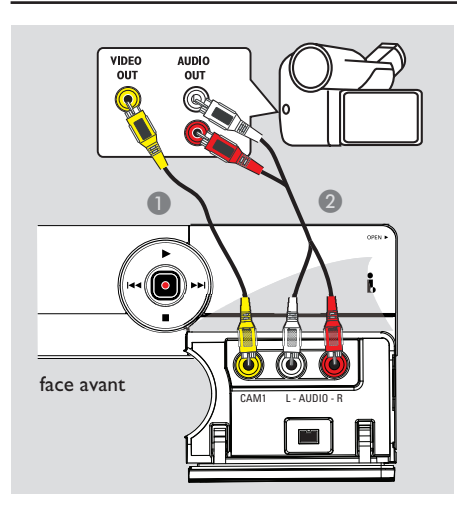

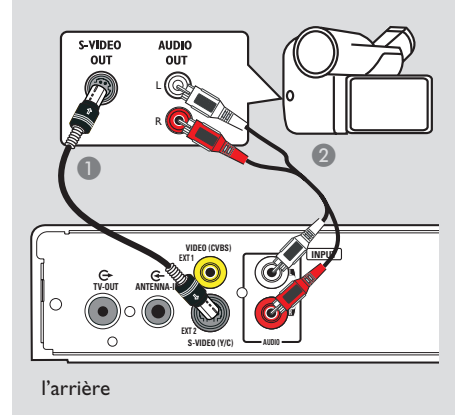

#### **Option 2 : utilisation de l'entrée VIDEO**

Choisissez l'entrée CAM1 si votre caméscope dispose d'une seule sortie vidéo (vidéo composite, CVBS).

- A Reliez l'entrée **CAM1** de la face avant du Recorder à la sortie vidéo correspondante du caméscope à l'aide d'un câble vidéo (fiche jaune - non fourni).
- **B** Reliez les entrées **AUDIO L/R** de la face avant du Recorder aux sorties audio du caméscope à l'aide d'un câble audio (fiches rouge/blanche).

#### **Option 3 : utilisation de l'entrée S-VIDEO**

Choisissez l'entrée S-VIDEO si vous utilisez un caméscope Hi8 ou S-VHS(C). Elle offre une bonne qualité d'image.

- A Reliez l'entrée **S-VIDEO (Y/C) EXT2** à l'arrière du Recorder à la sortie S-VHS correspondante du caméscope à l'aide d'un câble S-Vidéo (non fourni).
- **B** Reliez les entrées **AUDIO INPUT L/R** du Recorder aux sorties audio du caméscope à l'aide d'un câble audio (fiches rouge/blanche).

Avant d'utiliser l'appareil, appuyez plusieurs fois sur la touche **REC SOURCE** de la télécommande pour sélectionner le canal d'entrée CAM1 en fonction du raccordement effectué. Pour plus de détails, reportez-vous à la section "Enregistrement - Paramètres d'enregistrement".

## **Étape 3 : Installation et configuration**

**Avant de commencer... Lorsque les raccordements sont terminés et que vous allumez le Recorder pour la première fois, il est conseillé de procéder à quelques réglages de base.**

Reportez-vous aux pages suivantes sur l'utilisation des fonctionnalités du menu de configuration du système pour programmer les chaînes TV, définir la langue des menus et régler l'horloge. Ceci améliorera considérablement les performances du Recorder.

#### **Recherche du canal vidéo adéquat**

- **Appuyez sur la touche STANDBY-ON** pour allumer l'appareil.
- **2** Allumez le téléviseur, puis réglez-le sur le canal d'entrée vidéo adéquat. L'écran bleu des DVD devrait s'afficher à l'écran.

 $\rightarrow$  Habituellement, ce canal se situe entre le premier et le dernier canal : il peut s'appeler FRONT, A/V IN ou VIDEO. Consultez le manuel de votre téléviseur pour plus d'informations.

 $\rightarrow$  Vous pouvez également choisir le canal 1 sur votre téléviseur, puis appuyer plusieurs fois sur la touche bas des canaux, jusqu'à ce que le canal d'entrée vidéo apparaisse.

 $\rightarrow$  Vous pouvez aussi utiliser la touche ou le sélecteur de la télécommande de votre téléviseur servant à choisir le mode vidéo.

 $\rightarrow$  Réglez votre téléviseur sur le canal 3 ou 4 si vous utilisez un modulateur RF.

#### **Configuration des chaînes TV**

Avant que le Recorder ne puisse enregistrer des émissions de télévision, vous devez rechercher les chaînes TV disponibles et les enregistrer dans le Recorder.

**Remarque:** Assurez-vous d'avoir correctement raccordé le Recorder, le téléviseur et le récepteur satellite/ boîtier décodeur (le cas échéant) et d'avoir mis ces appareils sous tension.

**Les paramètres de tuner peuvent être modifi és uniquement si le tiroir-disque est vide.**

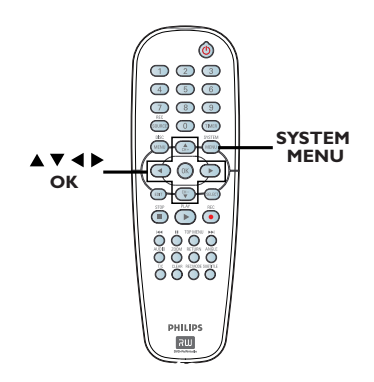

A Appuyez sur la touche **SYSTEM-MENU** de la télécommande.

 $\rightarrow$  Le menu Système s'affiche à l'écran du téléviseur.

 $\bullet$  À l'aide des touches  $\blacktriangle$   $\blacktriangledown$ , sélectionnez  $\blacktriangledown$  ((1) { **System Menu - Channel Setup** } (Menu Système - Programmation des canaux), puis appuyez sur  $\blacktriangleright$ .

CONSEIL: Appuyez sur ◀ pour retourner à la rubrique précédente du menu. Appuyez sur la touche **SYSTEM-MENU** pour quitter le menu.

# Étape 3 : Installation et configuration (suite)

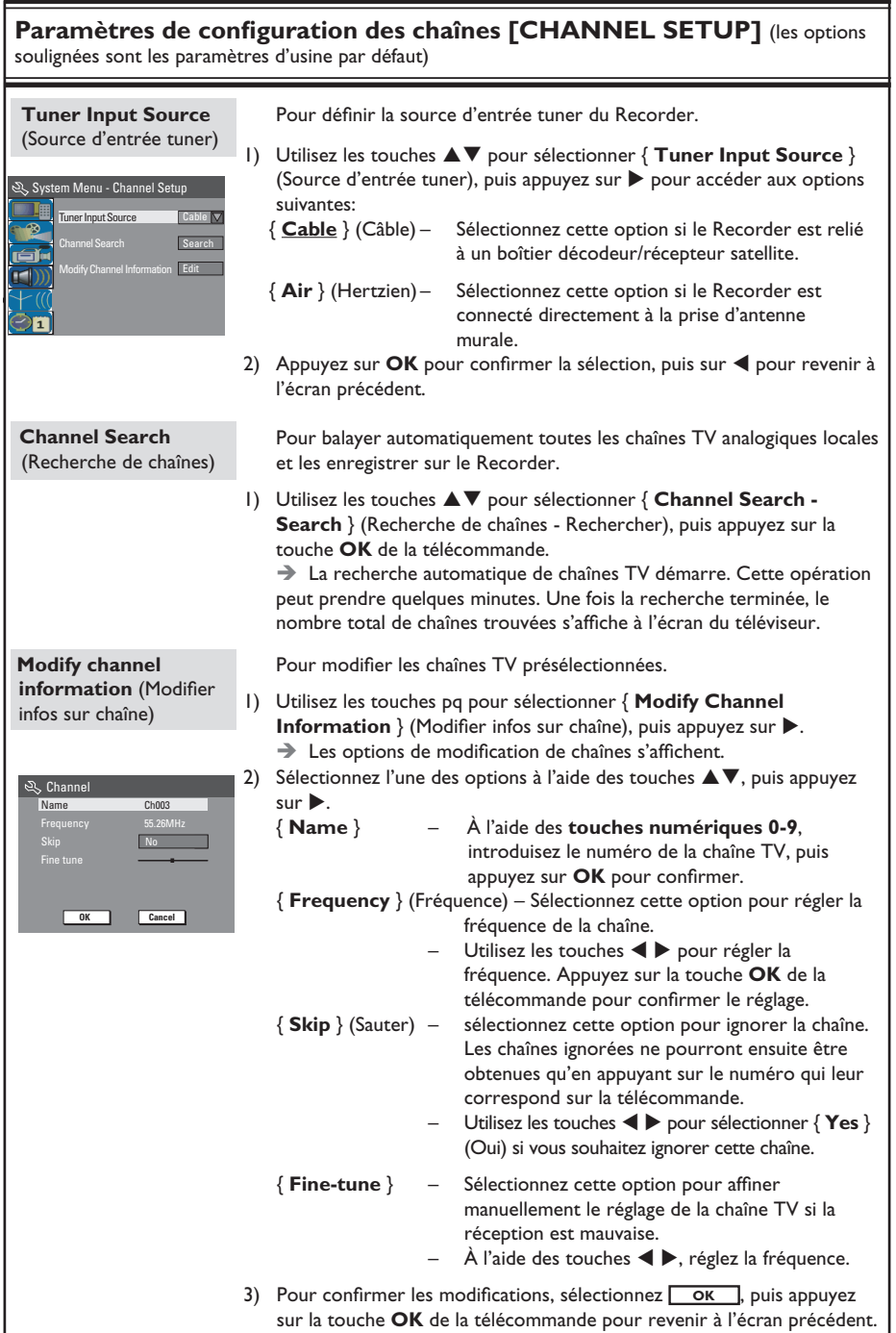

#### **Défi nition de la langue**

Vous pouvez sélectionner la langue de soustitrage et audio des DVD. Pour certains DVD, la langue de sous-titrage ou audio ne peut être modifiée qu'en passant par le menu du disque DVD. Si la langue sélectionnée n'est pas disponible sur le disque, la langue par défaut du disque sera utilisée.

La langue des menus (affichage à l'écran) du système reste celle que vous avez choisie.

**Les paramètres de langue peuvent être modifi és uniquement si le tiroir-disque est vide.**

- **Appuyez sur la touche SYSTEM MENU.**  $\rightarrow$  Le menu de configuration s'affiche.
- **2** Utilisez les touches  $\blacktriangle \blacktriangledown$  pour sélectionner { **System Menu - Language** } (Menu  $\overline{\text{System}}$ e – Langue), puis appuyez sur  $\blacktriangleright$  pour afficher le menu.

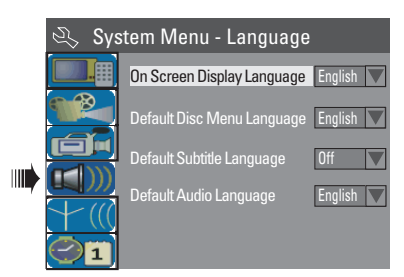

- **C** Utilisez les touches **A** ▼ pour sélectionner l'une des options, puis appuyez sur **OK**. Reportez-vous à la page suivante pour plus de détails.
- 4 Utilisez les touches  $\blacktriangle\blacktriangledown$  pour sélectionner la langue souhaitée, puis appuyez sur **OK** pour confirmer.

#### **Réglage de l'heure et de la date**

Si le Recorder n'affi che pas l'heure et la date correctes, réglez manuellement l'horloge de la manière suivante :

- **Appuyez sur la touche SYSTEM MENU.**  $\rightarrow$  Le menu de configuration s'affiche.
- **■** Utilisez les touches ▲▼ pour sélectionner { **System Menu - Clock** } (Menu Système - Horloge), puis appuyez sur  $\blacktriangleright$  pour afficher le menu.

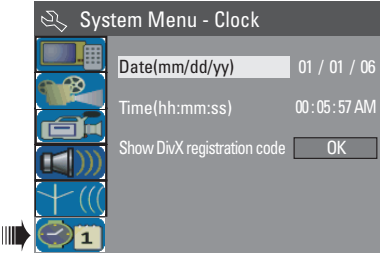

- **<sup>€</sup>** Utilisez les touches **AV** pour sélectionner l'une des options, puis appuyez sur **OK** pour afficher les options (voir page suivante pour plus de détails).
- Si le Recorder n'a pas paramétré correctement les date et heure, vous pouvez régler vous-même les paramètres de l'horloge (voir page suivante pour plus de détails).
- $\Box$  Une fois l'opération terminée, appuyez sur  $\blacktriangleleft$ pour revenir au menu précédent.

**CONSEIL:** Appuyez sur < pour retourner à la rubrique précédente du menu. Appuyez sur la touche **SYSTEM-MENU** pour quitter le menu.

# Étape 3 : Installation et configuration (suite)

## **Paramètres de langues [LANGUAGE]**

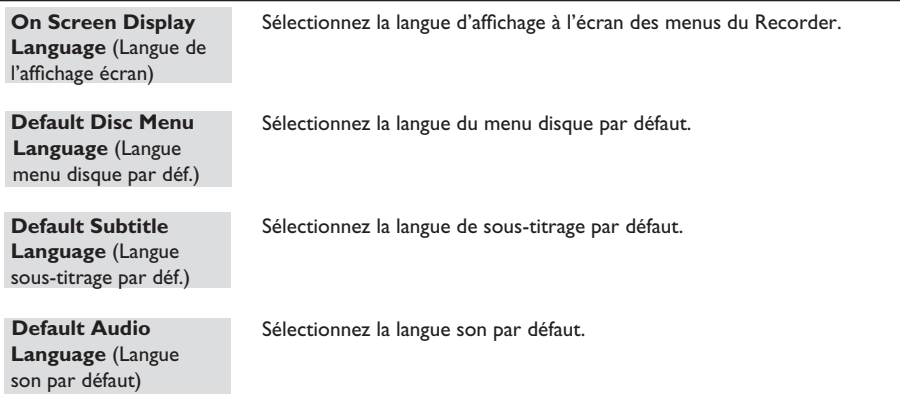

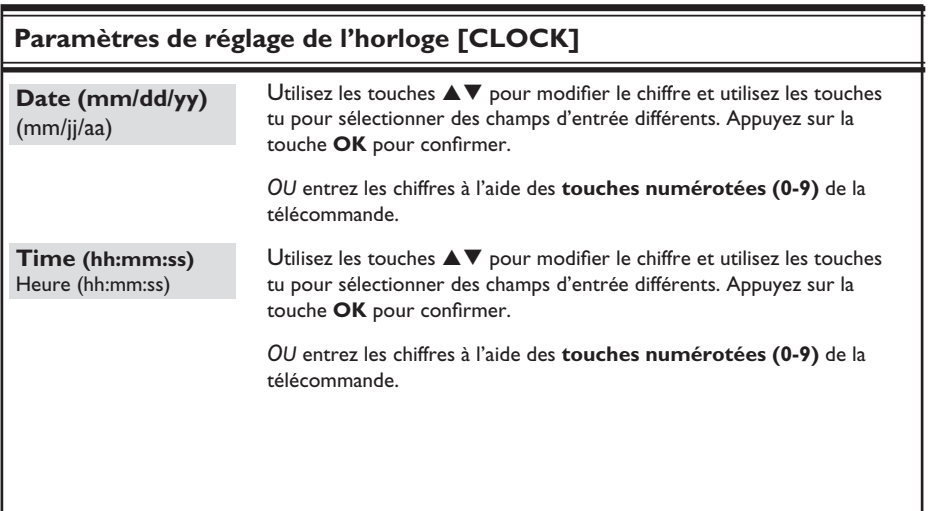

**L'installation initiale est terminée. Le Recorder est prêt à l'emploi !**

**Français**

#### **Disques pour l'enregistrement**

Ce Recorder accepte plusieurs formats de DVD inscriptibles :

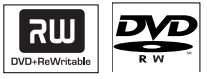

**DVD±RW** (DVD réinscriptible)

– Les disques réinscriptibles sont réutilisables dès lors que les données existantes sont effacées.

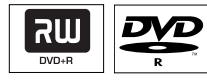

**DVD±R** (DVD inscriptibles)

– Ces disques ne sont inscriptibles qu'une seule fois. Chaque nouvel enregistrement est ajouté à la suite des enregistrements précédents car ceux-ci ne peuvent être effacés. – Vous pouvez éditer vos DVD±R si ceux-ci

n'ont pas encore été finalisés. Il est également possible de créer des repères de chapitre supplémentaires.

– Pour lire un DVD±R sur un autre lecteur de DVD, celui-ci doit être finalisé. (Voir "Lecture des enregistrements (DVD±R) par d'autres lecteurs de DVD".) Une fois un disque finalisé, aucune donnée supplémentaire ne peut y être ajoutée.

#### **Vitesses de transfert et types de disque pris en charge**

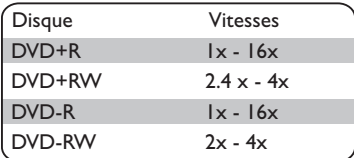

#### **IMPORTANT!**

**Images impossibles à enregistrer**

Certains programmes télévisés, films, cassettes vidéo, disques et autres contenus sont protégés contre la copie et ne peuvent donc pas être enregistrés sur le Recorder.

#### **Paramètres d'enregistrement**

Les paramètres d'enregistrement par défaut vous permettent de définir des repères de chapitre automatiques, ainsi que la source d'entrée et le mode d'enregistrement préférés. Toute modification effectuée à l'aide de la télécommande ne s'appliquera qu'aux paramètres d'enregistrement en cours. Les paramètres d'enregistrement par défaut seront conservés pour le prochain enregistrement.

**Appuyez sur la touche SYSTEM-MENU** de la télécommande.

 $\rightarrow$  Le menu Système s'affiche à l'écran du téléviseur.

2 À l'aide des touches  $\blacktriangle\blacktriangledown$ , sélectionnez { **System Menu - Record** } (Menu Système - Enregistrement), puis appuyez sur  $\blacktriangleright$  pour confirmer.

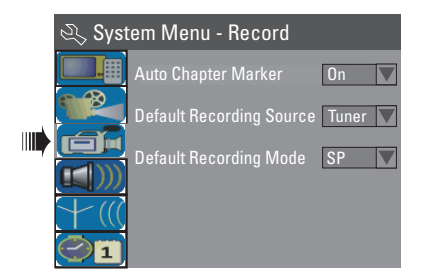

 $\bullet$  À l'aide des touches  $\blacktriangle \blacktriangledown$ , sélectionnez le paramètre que vous souhaitez modifier, puis appuyez sur OK pour confirmer.

 $\rightarrow$  Les instructions et explications portant sur les options sont présentées dans les pages suivantes.

4 Pour quitter le menu, appuyez sur la touche **SYSTEM-MENU**.

CONSEIL: Appuyez sur ◀ pour retourner à la rubrique précédente du menu. Appuyez sur la touche **SYSTEM-MENU** pour quitter le menu.

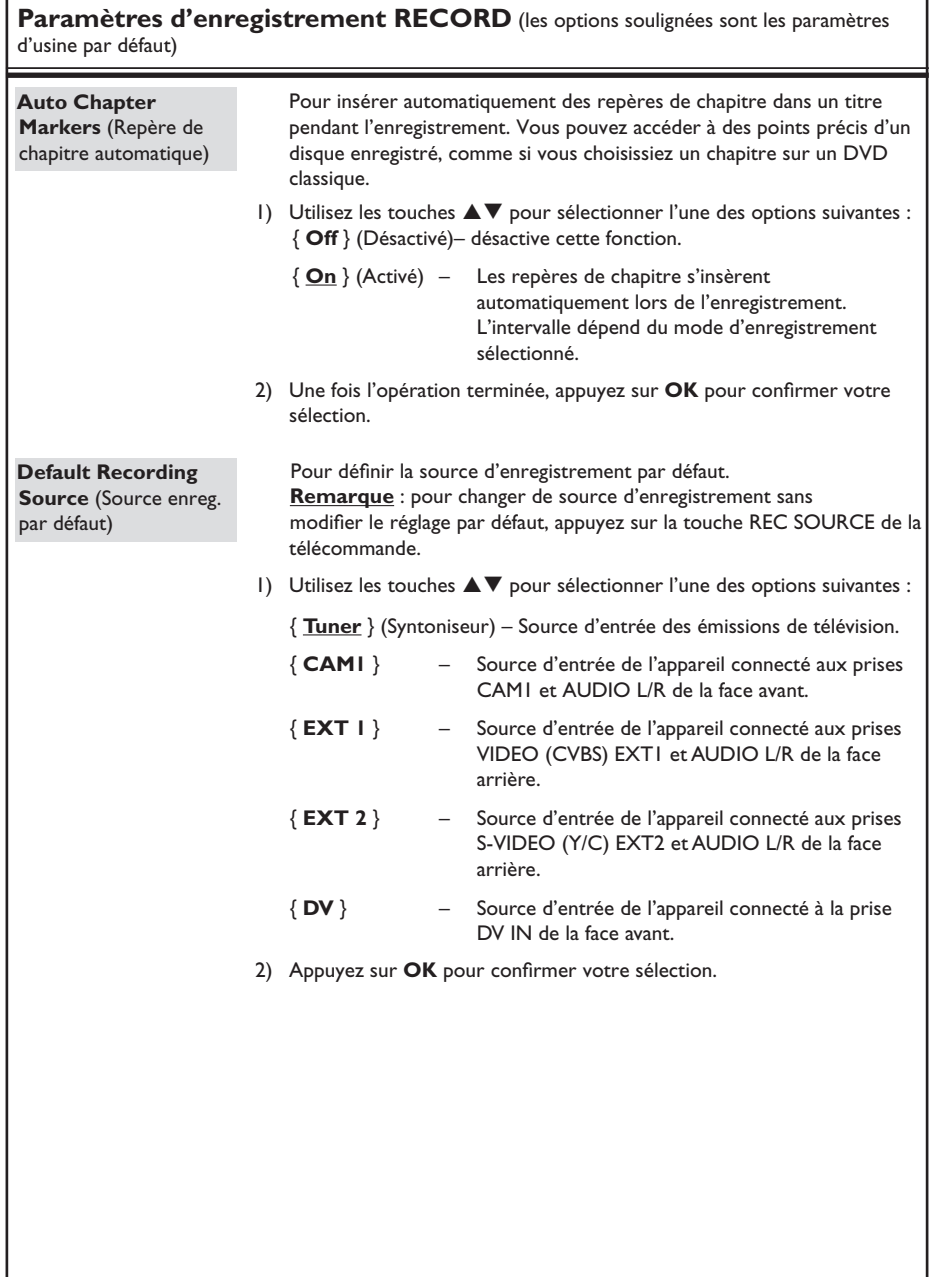

**Français**

## **Enregistrement (suite)**

#### **Paramètres d'enregistrement RECORD**

**Default Recording Mode** (Mode d'enregistrement par défaut)

Le mode d'enregistrement définit la qualité d'image des enregistrements ainsi que le temps d'enregistrement maximal d'un disque. Cette fonction est également accessible via la touche **REC MODE** de la télécommande.

1) Sélectionnez l'un des modes d'enregistrement suivants à l'aide des touches  $\blacktriangle \blacktriangledown$ .

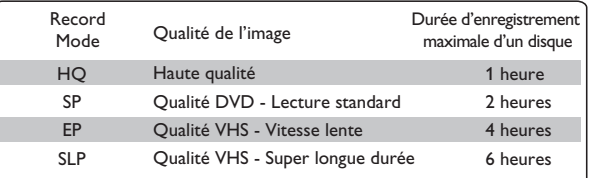

2) Appuyez sur OK pour confirmer votre sélection.

#### **Enregistrement manuel**

Utilisez cette fonction pour démarrer un enregistrement immédiatement (par exemple, pour enregistrer une émission TV qui a déjà commencé).

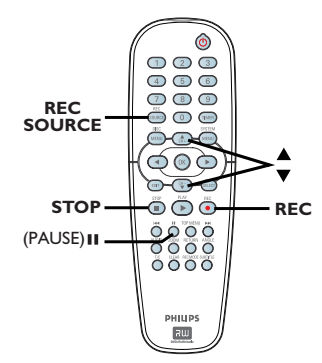

- Allumez le téléviseur. Sélectionnez le bon canal d'entrée vidéo sur le téléviseur.
- **2** Placez un DVD±R/±RW dans le tiroir-disque.
- C Appuyez sur la touche **REC SOURCE** de la télécommande pour sélectionner { **Tuner** } (Syntoniseur), puis sélectionnez la chaîne TV diffusant l'émission à enregistrer à l'aide des touches  $\blacktriangle \blacktriangledown$ .
- Pour procéder à un enregistrement à partir d'un appareil externe, appuyez plusieurs fois sur la touche **REC SOURCE** pour sélectionner le canal d'entrée correspondant à la prise connectée au DVD Recorder.

#### { **CAM1** }

Source d'entrée de l'appareil connecté aux prises CAM1 et AUDIO L/R de la face avant.

#### { **DV** }

Source d'entrée de l'appareil connecté à la prise DV IN de la face avant.

## **Enregistrement (suite)**

#### { **EXT 1** }

Source d'entrée de l'appareil connecté aux prises VIDEO (CVBS) EXT1 et AUDIO L/R de la face arrière.

#### { **EXT 2** }

Source d'entrée de l'appareil connecté aux prises S-VIDEO (Y/C) EXT2 et AUDIO L/R de la face arrière.

- **Français**
- **△** Appuyez sur la touche **REC** pour lancer l'enregistrement.

 $\rightarrow$  L'enregistrement sera automatiquement placé à la suite du dernier enregistrement en date sur le DVD±R/±RW.

E Pour arrêter l'enregistrement, appuyez sur la touche **STOP** .

#### **Pause en cours d'enregistrement**

A Pendant l'enregistrement, appuyez sur la touche **PAUSE II**.

 $\rightarrow$  Vous pouvez utiliser cette fonction pour ne pas enregistrer les publicités.

**2** Pour reprendre l'enregistrement, appuyez sur **REC** z.

#### **Enregistrement sur simple pression d'une touche - arrêt automatique**

- Suivez les étapes ■~<sup>8</sup> de la section "Enregistrement manuel".
- **2** Appuyez plusieurs fois sur REC  $\bullet$  pour basculer entre les options d'enregistrement OTR 30, 60 ou 90 minutes.

Î L'appareil arrête l'enregistrement à l'heure de fin indiquée et s'éteint automatiquement.

Appuyez sur la touche **STOP** ■ pour arrêter l'enregistrement.

CONSEIL: Assurez-vous que le DVD±R/±RW contient suffisamment d'espace libre pour l'enregistrement. Vous devez finaliser le DVD±R pour qu'il puisse être lu par d'autres lecteurs.

#### **À propos de l'enregistrement programmé**

Utilisez la fonction d'enregistrement programmé pour démarrer et arrêter automatiquement un enregistrement à une heure/date donnée. Le Recorder recherche la chaîne définie et lance l'enregistrement à l'heure indiquée.

Ce Recorder permet de programmer jusqu'à **20 enregistrements**.

#### **Pour programmer un enregistrement sur votre Recorder, vous devez fournir les informations suivantes :**

- date d'enregistrement
- source d'entrée de l'enregistrement
- heure de début et de fin de l'enregistrement
- le mode d'enregistrement, voir "Paramètres d'enregistrement [RECORD] – Mode d'enregistrement par défaut".

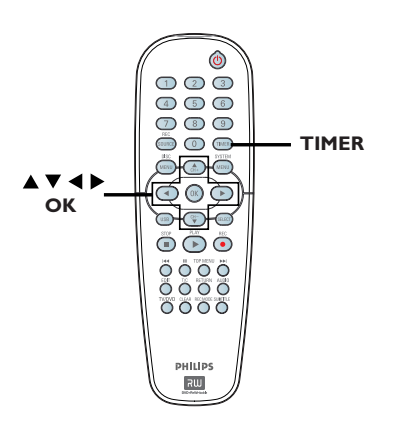

#### **Enregistrement programmé (manuel)**

- Allumez le téléviseur. Sélectionnez le bon canal d'entrée vidéo sur le téléviseur.
- B Appuyez sur la touche **TIMER** de la télécommande.
	- $\rightarrow$  Le calendrier du programmateur s'affiche.

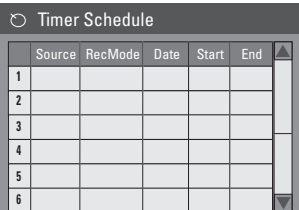

- C Appuyez sur la touche **OK** de la télécommande.
	- → Le menu Système VCR Plus+® s'affiche.

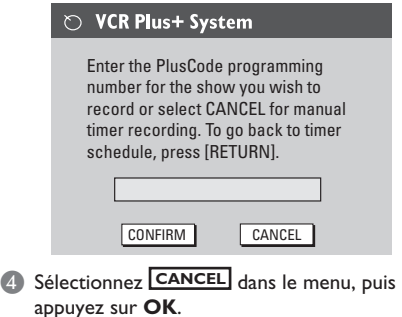

 $\rightarrow$  Le menu d'édition du programmateur s'affiche.

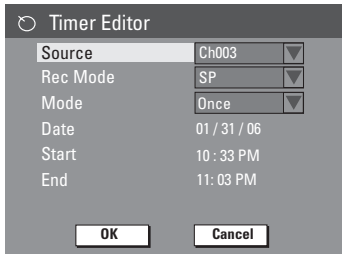

 $\bullet$  À l'aide des touches  $\blacktriangle \blacktriangledown$ , sélectionnez une option du menu, puis appuyez sur  $\blacktriangleright$  pour entrer les données.

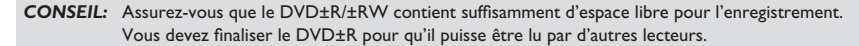

## **Enregistrement (suite)**

#### { **Source** }

 $-$  À l'aide des touches  $\blacktriangle \blacktriangledown$ , sélectionnez la source d'entrée d'enregistrement.

{ **Rec Mode**} (Mode enreg.) – Sélectionnez le mode souhaité à l'aide des touches  $\blacktriangle\blacktriangledown$ . (Voir la section "Paramètres d'enregistrement [RECORD] - Mode d'enregistrement 1").

#### { **Mode** }

 $-\overrightarrow{A}$  l'aide des touches  $\blacktriangle\blacktriangledown$ , sélectionnez un enregistrement { **Once** } (Une fois), { **Daily** } (Quotidien), { **Weekly** } (Hebdomadaire), { **Mon-Fri** } (Lun-Ven), { **Mon-Sat** } (Lun-Sam) ou { **Weekend** }.

#### { **Date** } (Date)

– Saisissez la date d'enregistrement à l'aide des touches  $\blacktriangle \blacktriangledown$  ou des **touches numériques (0-9)**.

#### { **Start** } (Début)

– Saisissez l'heure de début de l'enregistrement à l'aide des touches ▲▼ ou des **touches numériques (0-9)**.

#### { **End** } (Fin)

– Saisissez l'heure de fin de l'enregistrement à l'aide des touches  $\blacktriangle \blacktriangledown$  ou des **touches numériques (0-9)**.

**6** Sélectionnez **OK** dans le menu, puis appuyez sur **OK**.

 $\rightarrow$  Le système mémorise l'entrée du programmateur et revient au calendrier du programmateur.

- Pour annuler la programmation, sélectionnez **CANCEL** dans le menu, puis appuyez sur **OK**.
- **Appuyez sur TIMER** pour quitter le menu.
- **B** Placez un DVD±R/±RW dans le tiroir-disque.

I Appuyez sur la touche **STANDBY-ON** pour mettre le Recorder en mode de veille.

 $\Rightarrow$  Si le Recorder n'est pas en mode veille, un message d'avertissement s'affiche trois minutes avant le début de l'enregistrement. Î L' **'TIMER'** icône du programmateur

apparaît sur l'afficheur lorsqu'un enregistrement est programmé.

#### *Conseil:*

*– Programmez l'enregistrement une minute avant le début de l'émission. De cette façon, vous êtes certain d'enregistrer la totalité de l'émission car la préparation de l'enregistrement dure environ 30 secondes.*

#### **Programmation d'un enregistrement via un boîtier décodeur/ récepteur satellite**

Si un récepteur satellite/boîtier décodeur est connecté au Recorder via la prise S-VIDEO (Y/C) EXT2 ou VIDEO (CVBS), suivez les étapes ci-dessous pour programmer vos enregistrements.

- A Sélectionnez un canal pour le récepteur satellite/boîtier décodeur.
- **2** Programmez l'enregistrement en indiquant les informations requises. Suivez les étapes  $\Box$  à <sup>9</sup> de la section "Enregistrement programmé (manuel)".

#### { **Source** }

– Utilisez les touches  $\blacktriangle\blacktriangledown$  pour sélectionner { **EXT 2** } ou { **EXT 1** } comme canal d'entrée, puis appuyez sur **OK** pour confirmer.

C Laissez le récepteur satellite/boîtier décodeur sous tension lors de l'enregistrement.

#### **Enregistrement programmé (Système VCR Plus+®)**

Il s'agit d'un système de programmation simple pour les Recorder. Pour l'utiliser, entrez le numéro correspondant à l'émission de télévision à enregistrer. Vous trouverez ce numéro dans votre magazine TV.

Toutes les informations dont le Recorder a besoin sont véhiculées par ce code.

- Allumez le téléviseur. Sélectionnez le bon canal d'entrée vidéo sur le téléviseur.
- B Appuyez sur la touche **TIMER** de la télécommande.
	- $\rightarrow$  Le calendrier du programmateur s'affiche.

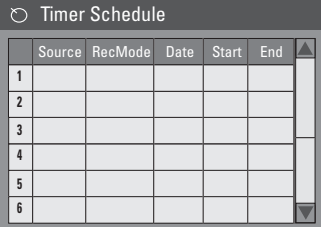

- **C** Appuyez sur la touche OK pour confirmer. Ou appuyez sur la touche  $\nabla$  pour accéder au prochain créneau libre, puis appuyez sur **OK**.
	- $\rightarrow$  Le menu Système VCR Plus+® s'affiche.

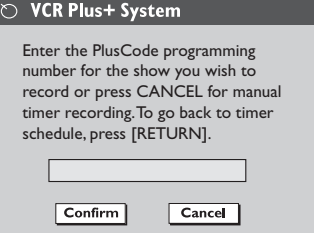

**4** Entrez le PlusCode de l'émission que vous souhaitez enregistrer à l'aide des **touches numériques 0-9**. (par ex., pour 5-312-4 ou 5 312 4, entrez '53124').

- z Pour effacer le VCR Plus+® Code, appuyez sur la touche **CLEAR** de la télécommande.
- Pour annuler la programmation VCR Plus+®, sélectionnez **CANCEL** dans le menu à l'aide des touches  $\blacktriangle$  **V**, puis appuyez sur **OK**.
- E Pour valider votre choix, sélectionnez **CONFIRM** dans le menu, puis appuyez sur **OK**.

 $\rightarrow$  Le système mémorise l'entrée du programmateur et revient au menu d'édition du programmateur.

- Si le numéro de chaîne TV n'a pas été affecté au PlusCode, vous devrez saisir manuellement le numéro de chaîne affecté au code VCR Plus+®. Suivez les instructions qui apparaissent sur l'écran de votre téléviseur.
- **6** Appuyez sur **TIMER** pour quitter le menu.
- G Placez un DVD±R/±RW dans le tiroir-disque.
- **G** Appuyez sur la touche **STANDBY-ON** pour mettre le Recorder en mode de veille.

 $\rightarrow$  Si le Recorder n'est pas en mode veille, un message d'avertissement s'affiche trois minutes avant le début de l'enregistrement.

 $\rightarrow$  L'icône 'TIMER' iapparaît sur l'afficheur lorsqu'un enregistrement est programmé.

CONSEIL: Assurez-vous que le DVD±R/±RW contient suffisamment d'espace libre pour l'enregistrement. Vous devez finaliser le DVD±R pour qu'il puisse être lu par d'autres lecteurs.

#### **Modifi cation/suppression d'un enregistrement programmé**

- Allumez le téléviseur. Sélectionnez le bon canal d'entrée vidéo sur le téléviseur.
- B Appuyez sur la touche **TIMER** de la télécommande.
	- $\rightarrow$  Le calendrier du programmateur s'affiche.

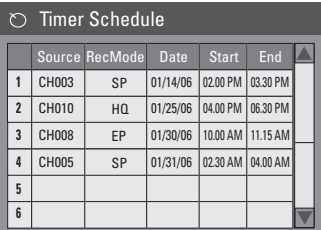

- C Sélectionnez la programmation que vous souhaitez modifier/supprimer à l'aide des touches  $\blacktriangle \blacktriangledown$ .
- D **Pour supprimer cette entrée du programmateur**, appuyez sur la touche **CLEAR** de la télécommande.
- **B** Pour modifier le calendrier du **programmateur**, appuyez sur **OK** pour accéder au menu d'édition du programmateur correspondant à la programmation sélectionnée.

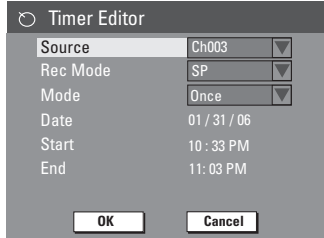

- F Sélectionnez le champ, puis effectuez les modifications nécessaires.
- **G** Ensuite, sélectionnez **OK** dans le menu et appuyez sur **OK** pour enregistrer les modifications.
- **B** Appuyez sur TIMER pour quitter le menu.
- CONSEIL: Assurez-vous que le DVD±R/±RW contient suffisamment d'espace libre pour l'enregistrement. Vous devez finaliser le DVD±R pour qu'il puisse être lu par d'autres lecteurs.

#### **Visualisation d'une autre chaîne TV au cours de l'enregistrement**

Vous pouvez regarder un programme diffusé sur une autre chaîne TV pendant un enregistrement. Servez-vous de la télécommande du téléviseur pour changer de chaîne.

*Conseils :*

*– Veillez à sélectionner le canal d'entrée du téléviseur si vous souhaitez regarder la chaîne TV par l'intermédiaire du Recorder ou lire le disque enregistré.*

#### **À propos de l'édition des disques**

Ce Recorder offre différentes options d'édition en fonction du type de disque. Vous pouvez modifier le contenu et les réglages d'un DVD±R/±RW, enregistré à partir du menu d'édition du disque. Il est possible que le contenu modifié ne soit pas lisible par un autre lecteur de DVD.

Les options affichées dans le menu d'édition du disque peuvent différer selon le type de disque.

{ **Play** } (Lecture) Permet de lire le disque à partir du début.

**Rename Disc** } (Renommer disque) Permet de changer le nom du disque.

{ **Erase Disc** } (Effacer disque) - DVD±RW uniquement

Permet d'effacer tous les enregistrements se trouvant sur le disque.

{ **Record New Title** } (Enreg. nouveau titre) Permet de démarrer l'enregistrement à partir du dernier titre vide sur le disque.

{ **Overwrite Disc** } (Réécrire disque) - DVD±RW uniquement

Permet de démarrer un enregistrement au début du disque, en écrasant tout le contenu déjà enregistré.

{ **Make Compatible** } (Rendre compatible) - DVD±RW uniquement

Sélectionnez cette option pour que vos changements soient maintenus lors de la lecture du disque sur un autre lecteur de DVD (pour garantir que les chapitres masqués ne soient pas visibles par exemple).

{ **Lock/Unlock Disc** } (Verrouiller/ Déverrouiller disque)

- DVD±RW uniquement

Permet de verrouiller ou de déverrouiller un disque afin d'empêcher toute suppression ou modification accidentelle.

{ **Finalize Disc** } (Finaliser disque) - DVD±R uniquement Permet de finaliser le disque, de manière à pouvoir le lire sur tous les lecteurs de DVD. Après la finalisation, il est impossible d'effectuer

#### d'autres enregistrements ou modifications. Il est impossible d'annuler la finalisation du disque.

#### **Accès au menu d'édition du disque**

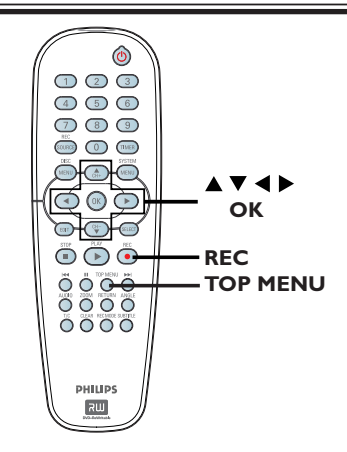

- A Placez un DVD±R/±RW enregistré dans le Recorder.
	- → L'index d'images apparaît à l'écran.
- B Appuyez sur la touche **TOP MENU** de la télécommande.

 $\rightarrow$  Le menu d'édition du disque s'affiche. Les options d'édition sont différentes pour les DVD±R et les DVD±RW.

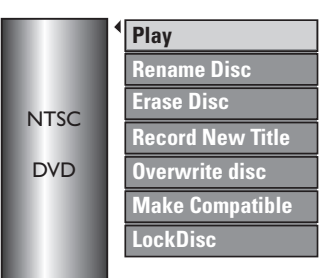

 $\bigcirc$  À l'aide des touches  $\blacktriangle \blacktriangledown$ , sélectionnez les différentes options, puis appuyez sur **OK** pour confirmer.

 $\rightarrow$  Les instructions et explications portant sur les options sont présentées dans les pages suivantes.

4. Appuyez sur TOP MENU pour retourner à l'index d'images du disque.

CONSEIL: il est impossible d'effectuer d'autres enregistrements ou des modifications sur un DVD±R saturé ou finalisé. Appuyez sur < pour retourner à la rubrique précédente du menu. Appuyez sur **DISC MENU** pour quitter le menu.

#### **Renommer disque**

Le nom d'origine du disque est généré automatiquement par le DVD Recorder. Vous pouvez le modifier en procédant comme suit :

- **Appuyez sur la touche TOP MENU,** sélectionnez { **Rename Disc** } (Renommer disque) à l'aide des touches  $\blacktriangle\blacktriangledown$ , puis appuyez sur **OK**.
	- $\rightarrow$  L'écran représentant un clavier s'affiche.
- $\bullet$  À l'aide des touches  $\blacktriangle$   $\blacktriangleright$   $\blacktriangle$   $\nabla$ , sélectionnez un caractère du clavier, puis appuyez sur **OK** pour confirmer.

 $\rightarrow$  Vous pouvez entrer un maximum de 9 caractères.

- Vous pouvez modifier votre entrée à l'aide des touches suivantes de l'écran clavier :
	- **BkSp** : pour supprimer le caractère à gauche du curseur.
	- **Delete** : pour supprimer le caractère à droite du curseur.
	- **Space** : pour insérer une espace entre deux caractères.
	- **Caps** : pour modifier la casse des caractères.
	- **Clear** : pour effacer tous les caractères entrés.
- C Pour valider votre entrée, sélectionnez **OK** sur le clavier, puis appuyez sur **OK**.
	- $\rightarrow$  Les informations sont mises à jour.
- Pour annuler les modifications, sélectionnez **EXIT** sur le clavier, puis appuyez sur **OK**.

#### **Effacement du disque (DVD±RW)**

Cette option permet d'effacer le contenu d'un DVD±RW, y compris lorsque l'enregistrement n'a pas été réalisé sur le DVD Recorder. Une fois l'ancien contenu effacé, vous pouvez procéder à des enregistrements.

**Appuyez sur la touche TOP MENU,** sélectionnez { **Erase Disc** } (Effacer disque) à l'aide des touches  $\blacktriangle \blacktriangledown$ , puis appuyez sur OK.

 $\rightarrow$  Un message d'avertissement s'affiche.

**B** Sélectionnez **YES** dans le menu pour continuer ou **NO** pour annuler, puis appuyez sur OK pour confirmer.

#### **Enregistrement d'un nouveau titre**

Cette fonction vous permet d'effectuer un nouvel enregistrement sur l'espace libre du DVD±R/±RW.

- **Appuyez sur la touche TOP MENU,** sélectionnez { **Record New Title** } (Enreg. nouveau titre) à l'aide des touches ▲▼, puis appuyez sur **OK**.
- 2 Sélectionnez la source d'enregistrement, puis appuyez sur **REC** · pour démarrer l'enregistrement.

#### **Écrasement du disque (DVD±RW)**

Cette fonction vous permet de démarrer un nouvel enregistrement au début d'un DVD±RW, quel que soit le contenu du disque.

- **Appuyez sur la touche TOP MENU,** sélectionnez { **Overwrite Disc** } (Réécrire disque) à l'aide des touches  $\blacktriangle\blacktriangledown$ , puis appuyez sur **OK**.
- 2 Sélectionnez la source d'enregistrement, puis appuyez sur REC · pour démarrer l'enregistrement.

CONSEIL: il est impossible d'effectuer d'autres enregistrements ou des modifications sur un DVD±R saturé ou finalisé. Appuyez sur < pour retourner à la rubrique précédente du menu. Appuyez sur **DISC MENU** pour quitter le menu.

101

#### **Compatibilité (DVD±RW uniquement)**

Il est possible que lors de la lecture sur d'autres lecteurs de DVD, le DVD±RW édité continue à afficher les titres originaux ou les scènes masquées. Cette fonction garantit le maintien des changements apportés à un DVD±RW lors de sa lecture sur d'autres lecteurs.

Appuyez sur la touche TOP MENU, sélectionnez { **Make Compatible** } (Rendre compatible) à l'aide des touches ▲▼, puis appuyez sur **OK** pour confirmer.

#### *Conseil:*

*– Si la fonction { Compatible } n'est pas*  disponible, cela signifie que le disque est déjà *compatible.*

**Verrouillage/déverrouillage du disque (DVD±RW uniquement)**

Vous pouvez choisir de protéger le DVD±RW enregistré pour éviter toute perte accidentelle de contenu.

**Appuyez sur la touche TOP MENU,** sélectionnez { **Lock Disc** } (Verrouiller disque) à l'aide des touches  $\blacktriangle \blacktriangledown$ , puis appuyez sur **OK**.

 $\rightarrow$  Le disque sera verrouillé pour ce DVD Recorder uniquement.

 $\rightarrow$  Lorsque le disque est verrouillé, l'option du menu d'édition du disque devient { **Unlock Disc** } (Déverrouiller disque).

**B** Si vous souhaitez écraser le contenu du disque ou l'éditer, sélectionnez { **Unlock Disc** } (Déverrouiller disque).

#### **Lecture des enregistrements (DVD±R) par d'autres lecteurs de DVD**

Il est nécessaire de finaliser un DVD±R avant de pouvoir le lire sur un autre lecteur de DVD. En l'absence de finalisation, le DVD±R ne pourra être lu que sur ce Recorder.

Une fois qu'un DVD<sup>±R</sup> a été finalisé, il **est impossible d'y effectuer un autre enregistrement ou d'y apporter des modifi cations. Assurez-vous d'avoir terminé tous les enregistrements et les modifi cations avant de procéder à la fi nalisation.** 

**Appuyez sur la touche TOP MENU,** sélectionnez { **Finalize Disc** } (Finaliser disque) à l'aide des touches  $\blacktriangle \blacktriangledown$ , puis appuyez sur **OK**.

 $\rightarrow$  Un message d'avertissement s'affiche.

**2** Sélectionnez **YES** dans le menu, puis appuyez sur **OK** pour démarrer la procédure.

 $\rightarrow$  La finalisation prend quelques minutes. N'essayez pas d'ouvrir le tiroir-disque ou d'éteindre l'appareil ; cela pourrait rendre le disque inutilisable.

**G** Sélectionnez **NO** pour annuler.

CONSEIL: il est impossible d'effectuer d'autres enregistrements ou des modifications sur un DVD±R saturé ou finalisé. Appuyez sur < pour retourner à la rubrique précédente du menu. Appuyez sur **DISC MENU** pour quitter le menu.

#### **À propos de l'édition de titres**

Il est possible de modifier les informations d'un titre individuel ou de supprimer un titre (enregistrement) sur un DVD±R/±RW enregistré. Si un DVD±R a été finalisé, il ne peut plus être édité.

Les options affichées dans le menu d'édition du titre diffèrent selon le type de disque.

{ **Play Title** } (Lecture titre) Permet de lire un enregistrement.

{ **Edit Title** } (Édition titre) Permet d'accéder au menu d'édition vidéo

{ **Rename Title** } (Renommer titre) Permet de modifier le nom de l'enregistrement.

{ **Erase Title** } (Effacer titre) - DVD±RW uniquement Permet d'effacer un titre (enregistrement).

{ **Overwrite Title** } (Remplacer titre) - DVD±RW uniquement Permet de procéder à un nouvel enregistrement en écrasant le contenu de l'ancien titre (enregistrement).

{ **Overwrite Disc** } (Réécrire disque) - DVD±RW uniquement Permet d'écraser le contenu du disque à partir du titre sélectionné.

#### { **Append Title** }

Permet d'insérer un nouvel enregistrement après le dernier en date.

#### **Accès au menu d'édition des titres**

- A Placez un DVD±R/±RW enregistré dans le Recorder.
	- $\rightarrow$  L'index d'images apparaît à l'écran.
- En cours de lecture, vous pouvez appuyer sur la touche **DISC MENU** pour afficher le menu du disque.
- B Sélectionnez un titre (enregistrement) à l'aide des touches  $\blacktriangle \blacktriangledown$ , puis appuyez sur  $\blacktriangleright$ .
	- $\rightarrow$  Le menu d'édition des titres s'affiche.

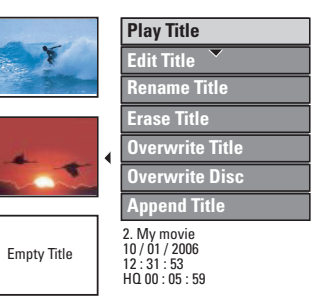

C Sélectionnez différentes options à l'aide des touches  $\blacktriangle \blacktriangledown$ , puis appuyez sur **OK** pour confirmer.

 $\rightarrow$  Les instructions et explications portant sur les options sont présentées dans les pages suivantes.

 $\bullet$  Pour quitter le menu, appuyez sur  $\blacktriangleleft$ .

#### **Édition vidéo**

Cette fonction vous permet d'accéder au menu d'édition vidéo. Pour plus d'informations, voir la section "Modification/ finalisation de l'enregistrement –  $\dot{A}$  propos de l'édition vidéo".

- Dans le menu d'édition des titres, sélectionnez { **Edit Title** } (Édition titre) à l'aide des touches  $\blacktriangle\nabla$ , puis appuyez sur OK.
	- $\rightarrow$  Le menu d'édition vidéo s'affiche.
	- → Le DVD Recorder lit le titre sélectionné.

CONSEIL: il est impossible d'effectuer d'autres enregistrements ou des modifications sur un DVD±R saturé ou finalisé. Appuyez sur < pour retourner à la rubrique précédente du menu. Appuyez sur **DISC MENU** pour quitter le menu.

**Français**

#### **Modifi cation du nom d'un titre**

Le nom d'origine du titre est généré automatiquement par le Recorder. Vous pouvez renommer le titre en procédant comme suit :

**Français**

- A Dans le menu d'édition des titres, sélectionnez { **Rename Title** } (Renommer titre) à l'aide des touches  $\blacktriangle \blacktriangledown$ , puis appuyez sur OK.
	- $\rightarrow$  L'écran représentant un clavier s'affiche.
- $\bullet$  À l'aide des touches  $\blacktriangle$   $\blacktriangleright \blacktriangle \blacktriangledown$ , sélectionnez un caractère, puis appuyez sur **OK** pour confirmer.

 $\rightarrow$  Vous pouvez entrer un maximum de 9 caractères.

- Vous pouvez modifier votre entrée à l'aide des touches suivantes de l'écran clavier :
	- BkSp : pour supprimer le caractère à gauche du curseur.
	- Delete : pour supprimer le caractère à droite du curseur.
	- **Space** : pour insérer une espace entre deux caractères.
	- **Caps** : pour modifier la casse des caractères.
	- Clear : pour effacer tous les caractères entrés.
- C Pour valider votre entrée, sélectionnez **OK** sur le clavier, puis appuyez sur OK.
	- $\rightarrow$  Les informations sont mises à jour.
- Pour annuler les modifications, sélectionnez **EXIT** sur le clavier, puis appuyez sur **OK**.

#### **Suppression d'un titre (DVD±RW uniquement)**

Vous pouvez supprimer un titre (enregistrement) spécifique du DVD±R.

- A Dans le menu d'édition des titres, sélectionnez { **Erase Title** } (Effacer titre) à l'aide des touches  $\blacktriangle\nabla$ , puis appuyez sur OK.
	- $\rightarrow$  Un message d'avertissement s'affiche.
- **B** Sélectionnez **YES** dans le menu pour continuer ou **NO** pour annuler, puis appuyez sur OK pour confirmer.

#### **Écrasement d'un titre (DVD±RW uniquement)**

Cette fonction vous permet d'enregistrer un nouveau titre à la place du titre en cours sur le DVD±RW. Cette opération n'aura aucune conséquence sur les autres titres.

- A Dans le menu d'édition des titres, sélectionnez { **Overwrite Title** } (Remplacer titre) à l'aide des touches  $\blacktriangle \blacktriangledown$ , puis appuyez sur OK.
- 2 Sélectionnez la source d'enregistrement, puis appuyez sur REC · pour démarrer l'enregistrement.

#### **Écrasement à partir d'un titre sélectionné**

Vous pouvez choisir de supprimer les enregistrements à partir d'un titre sélectionné et jusqu'à la fin du disque.

Dans le menu d'édition des titres, sélectionnez { **Overwrite Disc** } (Réécrire disque) à l'aide des touches **△V**, puis appuyez sur OK pour supprimer les titres.

#### **Ajout d'un enregistrement**

Cette fonction vous permet d'ajouter un enregistrement à la suite du dernier enregistrement effectué.

- A Dans le menu d'édition des titres, sélectionnez { **Append Title** } (Ajouter titre) à l'aide des touches  $\blacktriangle\blacktriangledown$ , puis appuyez sur OK.
- **B** Appuyez sur la touche **REC SOURCE** pour sélectionner le canal d'entrée correspondant à l'enregistrement à ajouter.
- **C** Appuyez sur la touche REC  $\bullet$  pour lancer l'ajout de l'enregistrement. **Avertissement !** Une fois l'enregistrement en cours, tous les enregistrements antérieurs se trouvant plus loin sur le disque seront effacés.
- **4** Pour arrêter l'ajout d'un enregistrement, appuyez sur la touche **STOP** .
- CONSEIL: il est impossible d'effectuer d'autres enregistrements ou des modifications sur un DVD±R saturé ou finalisé. Appuyez sur < pour retourner à la rubrique précédente du menu. Appuyez sur **DISC MENU** pour quitter le menu.

#### **À propos de l'édition vidéo**

Une fois l'enregistrement terminé, ce Recorder vous permet d'éditer le contenu vidéo. Vous pouvez ajouter/supprimer des repères de chapitre, masquer les scènes superflues, changer l'image dans l'index d'images et diviser un titre (enregistrement).

Lors de la lecture d'un enregistrement en mode d'édition vidéo, la totalité de l'enregistrement (y compris les scènes masquées) est lu.

Les options disponibles dans le menu d'édition du disque sont les suivantes :

#### { **Title** } (Titre)

Permet de sélectionner un titre (enregistrement) à lire.

{ **Chapter** } (Chapitre) Permet de sélectionner un chapitre au sein du titre sélectionné.

{ **Chapter Marker** } (Repère de chapitre) Permet d'insérer un repère de chapitre dans l'enregistrement ou d'effacer un repère de chapitre pour réunir deux chapitres.

{ **Hide Chapter** } (Masquer chapitre) Permet de masquer une scène superflue dans un enregistrement.

{ **Index Picture** } (Index images) Permet de sélectionner une scène dans l'enregistrement pour l'utiliser dans l'index d'images.

{ **Split Title** } (Diviser titre) - DVD±RW uniquement Permet de diviser l'enregistrement en deux titres différents.

#### **Accès au menu d'édition vidéo**

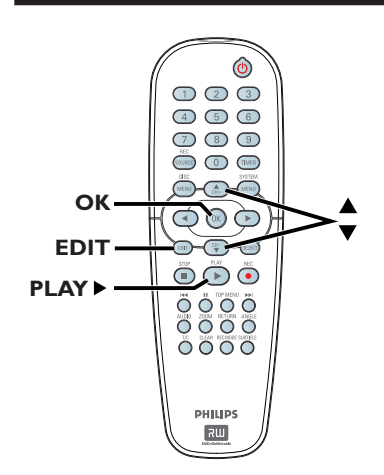

- A Insérez un DVD±RW enregistré ou un DVD±R non finalisé.
	- $\rightarrow$  L'index d'images apparaît à l'écran.
- 2 Sélectionnez un titre (enregistrement) à l'aide des touches  $\blacktriangle \blacktriangledown$ .
- **<sup>■</sup>** Appuyez sur la touche **PLAY** ▶ pour démarrer la lecture.
- D Appuyez sur la touche **EDIT** de la télécommande.
	- $\rightarrow$  Le menu d'édition vidéo s'affiche.

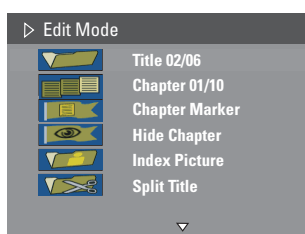

 $\bullet$  À l'aide des touches  $\blacktriangle \blacktriangledown$ , sélectionnez les différentes options, puis appuyez sur **OK** pour confirmer.

 $\rightarrow$  Les instructions et explications portant sur les options sont présentées dans les pages suivantes.

**6** Pour quitter le menu, appuyez sur la touche **EDIT**.

CONSEIL: il est impossible d'effectuer d'autres enregistrements ou des modifications sur un DVD±R saturé ou finalisé. Appuyez sur < pour retourner à la rubrique précédente du menu.

#### **Sélection d'un titre**

Cette option permet d'afficher le titre en cours et le nombre total de titres sur le disque.

- **Français**
- A En cours de lecture, appuyez sur **EDIT** pour afficher le menu d'édition vidéo, sur les touches  $\blacktriangle\blacktriangledown$  pour sélectionner { **Title** } (Titre), puis sur **OK**.
- B Entrez un titre à l'aide des **touches numériques 0-9**, puis appuyez sur **OK**.
	- → Le DVD Recorder lit le titre sélectionné.

#### **Sélection d'un chapitre**

Cette option permet d'afficher le chapitre en cours et le nombre total de chapitres dans le titre.

- A En cours de lecture, appuyez sur **EDIT** pour afficher le menu d'édition vidéo, sur les touches  $\blacktriangle\blacktriangledown$  pour sélectionner  $\blacksquare\blacksquare$ { **Chapter** } (Chapitre), puis sur **OK**.
- B Entrez un chapitre à l'aide des **touches numériques 0-9**, puis appuyez sur **OK**.

 $\rightarrow$  Le DVD Recorder lit le chapitre sélectionné.

#### **Création de marqueurs de chapitre**

Vous pouvez créer un chapitre en insérant un repère de chapitre à n'importe quel moment d'un titre au cours de la lecture. Ceci vous permet d'accéder à un moment précis d'un enregistrement ou de définir un chapitre que vous souhaitez masquer.

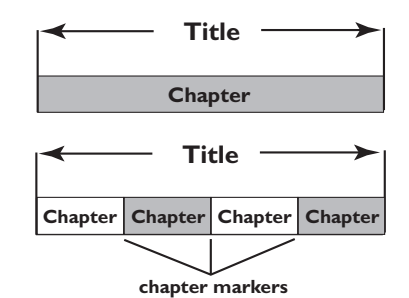

- A En cours de lecture, appuyez sur **EDIT** pour afficher le menu d'édition vidéo, sur les touches  $\blacktriangle\blacktriangledown$  pour sélectionner  $\blacksquare$ { **Chapter Marker** } (Repère de chapitre), puis sur **OK**.
- $\bullet$  À l'aide des touches  $\blacktriangle \blacktriangledown$ , sélectionnez l'une des options, puis appuyez sur **OK** pour confirmer.

{ **Insert Marker** } (Insérer repère) Sélectionnez cette fonction pour insérer un nouveau repère de chapitre au point actuel de la lecture.

{ **Delete Marker** } (Effacer repère) Sélectionnez cette fonction pour supprimer le repère de chapitre en cours (à savoir le repère le plus proche du point de lecture actuel).

{ **Delete All Markers** } (Effac. tous les repères)

Sélectionnez cette fonction pour supprimer tous les repères de chapitre du titre en cours.

#### **Masquage d'un chapitre superflu**

Vous pouvez choisir de masquer certaines scènes lors de la lecture (par ex. : supprimer les publicités) ou de les rendre à nouveau visibles.

- A Créez un repère de chapitre au niveau de la scène que vous souhaitez masquer (voir la section "Création de marqueurs de chapitre" à la page précédente).
- **2** Sélectionnez le chapitre que vous souhaitez masquer, puis démarrez la lecture (voir la section "Sélection d'un chapitre" à la page précédente).
- C En cours de lecture, appuyez sur la touche **EDIT** pour afficher le menu d'édition vidéo, sélectionnez **& { Hide Chapter** } (Masquer chapitre) à l'aide des touches  $\blacktriangle \blacktriangledown$ , puis appuyez sur **OK**.
	- $\rightarrow$  Le chapitre en cours est masqué.
- Si le menu d'édition vidéo ne s'affiche pas, appuyez sur la touche **EDIT** de la télécommande.

#### Pour réafficher un chapitre masqué

A Appuyez sur la touche **EDIT** de la télécommande pendant la lecture.

 $\rightarrow$  Le menu d'édition vidéo s'affiche.

 $\rightarrow$  Lorsque vous êtes en mode d'édition vidéo, les chapitres masqués sont lus.

- **2** Attendez l'apparition du chapitre que vous souhaitez masquer ou effectuez une recherche rapide à l'aide des touches  $\blacktriangleright$   $\blacktriangleright$  de la télécommande.
- **G** Sélectionnez { Unhide Chapter } (Afficher chapitre) à l'aide des touches  $\blacktriangle \blacktriangledown$ , puis appuyez sur **OK**.

 $\rightarrow$  Le chapitre en cours est lu à nouveau.

#### *Conseil:*

*– En mode d'édition vidéo, tous les chapitres masqués sont lus.*

*– Pour rechercher une scène particulière au cours de la lecture, appuyez plusieurs fois sur PAUSE*Å *jusqu'à atteindre la scène recherchée.*

#### **Modification d'une image d'index**

L'image d'index est l'image du titre qui s'affiche lorsque le DVD Recorder charge le menu Index. Habituellement, la première image d'un enregistrement s'affiche en tant qu'image d'index.

A Pendant la lecture, ou appuyez sur les touches ◆ pour rechercher la scène adéquate, appuyez ensuite sur PAUSE<sup>II</sup>.

 $\rightarrow$  En appuyant de nouveau sur la touche PAUSE<sup>II</sup>, vous passez à la scène suivante.

**Dans le menu d'édition vidéo, sélectionnez**  { **Index Picture** } (Index images) à l'aide des touches  $\blacktriangle$ **V**, puis appuyez sur **OK** pour sélectionner la scène actuelle en tant qu'image d'index pour le titre (enregistrement).

#### **Division d'un titre (DVD±RW)**

Vous pouvez diviser le titre en cours de lecture en deux parties. Chacun des titres créés est caractérisé par sa propre image d'index.

**Avertissement!** La division d'un titre est irréversible.

En cours de lecture, appuyez sur la touche **EDIT** pour afficher le menu d'édition vidéo, sélectionnez { **Split Title** } (Diviser titre) à l'aide des touches  $\blacktriangle\blacktriangledown$ , puis appuyez sur **OK** pour diviser le titre au point de lecture actuel.

 $\rightarrow$  Un nouveau titre s'affiche dans l'index d'images.

CONSEIL: il est impossible d'effectuer d'autres enregistrements ou des modifications sur un DVD±R saturé ou finalisé. Appuyez sur < pour retourner à la rubrique précédente du menu.

## **Lecture**

#### **Disques acceptés**

Grâce à ce DVD Recorder, vous pouvez lire et effectuer des enregistrements sur les types de disque suivants :

#### **Enregistrement et lecture**

**Les DVD±RW** (DVD réinscriptibles) peuvent être gravés un nombre infini de fois.

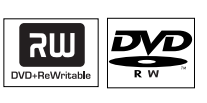

#### **Les DVD±R** (DVD

inscriptibles) ne peuvent être gravés qu'une seule fois.

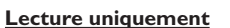

**DVD-Vidéo**  (Digital Versatile Disc)

**Contenu des disques CD-RW** (CD réinscriptibles) audio/MP3/ JPEG

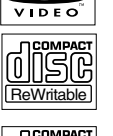

Recordable

รเน

تا اڪ ICITAL AUDIO

**Contenu des disques CD-R** (CD inscriptibles) audio/MP3/JPEG

**CD audio**

(Compact Disc Digital Audio)

**CD-MP3**

**CD vidéo**  (formats 1.0, 1.1, 2.0)

**Super CD vidéo** (SVCD)

**Disque DivX** (DivX 3.11, 4.x, 5.x, 6)

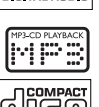

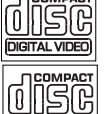

**SUPER VIDEO**  $\square$ IVX

#### **IMPORTANT !**

**– Si une icône d'erreur apparaît sur l'écran du téléviseur lorsque vous**  appuyez sur une touche, cela signifie que **cette fonction n'est pas disponible sur le disque inséré ou à cette étape.**

**– Avant de lire un disque, assurez-vous que son code régional correspond à celui de votre lecteur.**

**– Ne forcez pas le tiroir-disque et n'y insérez pas autre chose que des disques, au risque de causer des dysfonctionnements au niveau du lecteur.**

#### **Insertion d'un disque**

- **Appuyez sur la touche STANDBY-ON**  $\bigcirc$ pour allumer l'appareil.
- **B** Appuyez sur la touche **OPEN/CLOSE** située sur la face avant du Recorder.
	- $\rightarrow$  Le tiroir-disque s'ouvre.
- C Placez délicatement le disque dans le tiroir, étiquette vers le haut, puis appuyez sur la touche **OPEN CLOSE A**.

 $\rightarrow$  Assurez-vous que l'étiquette du disque est orientée vers le haut. Pour les disques double face, orientez la face que vous souhaitez lire vers le haut.

- 4 Allumez votre téléviseur. Sélectionnez le canal d'entrée vidéo adéquat sur le téléviseur (Voir "Étape 3 : Installation et configuration -Recherche du canal adéquat".)
- E La lecture démarre automatiquement ou une boîte de dialogue s'affiche à l'écran (voir page suivante).

**CONSEIL:** Ce DVD Recorder ne prend pas en charge la lecture de certains disques en raison de leur configuration et de leurs caractéristiques, de la qualité d'enregistrement et du logiciel auteur.

108

#### **Lancement de la lecture d'un disque**

- La lecture démarre automatiquement. Si le disque dispose de son propre menu, celui-ci sera chargé. Dans le cas contraire, le DVD Recorder affiche un écran d'index.
- Si la boîte de dialogue permettant d'entrer le code PIN s'affiche, l'option de contrôle parental a été activée pour le disque inséré (voir "Options du menu Système DVD - Paramètres de lecture [PLAYBACK] ".)

 $\rightarrow$  À l'aide des **touches numériques (0-9)** de la télécommande, entrez le code PIN (mot de passe).

**•** Pour plus d'informations sur les fonctions de lecture, reportez-vous à la section "Fonctions de lecture avancées".

#### **Lecture d'un disque DVD vidéo**

Les disques DVD intègrent habituellement un menu. Vous pouvez donc être invité à sélectionner certaines options (par exemple, pour définir la langue de sous-titrage ou audio) dans le menu.

**A** Insérez un DVD.

 **Si le menu du disque apparaît à l'écran de votre téléviseur :**

Sélectionnez une option de lecture à l'aide des **touches numériques (0-9**) ou des touches W XST, puis appuyez sur **OK** pour démarrer la lecture.

#### **Pour sélectionner le repère de chapitre/ titre précédent ou suivant :**

- Lors de la lecture, appuyez sur la touche T/C de la télécommande pour accéder au menu T/C. Sélectionnez ensuite { **Title** } (Titre) ou { **Chapter** } (Chapitre) à l'aide des touches ▲V, puis entrez le numéro de titre/chapitre à l'aide des **touches numériques 0-9**.
- **2** Pour arrêter la lecture, appuyez sur la touche **STOP** .

#### **Lecture d'un (Super) CD vidéo**

Les (Super) CD vidéo peuvent intégrer la fonction PBC (contrôle de lecture). Celle-ci vous permet de lire les CD vidéo de manière interactive, à l'aide du menu affiché.

**A Insérez un (Super) CD vidéo.** 

 **Si le mode PBC est activé, le menu d'index apparaît à l'écran du téléviseur.**

- **2** Entrez votre sélection ou sélectionnez une option de lecture à l'aide des **touches numériques 0-9**.
- z Appuyez sur la touche **RETURN** de la télécommande pour revenir au menu précédent.
- Pour activer/désactiver le mode PBC, appuyez sur la touche **T/C** de la télécommande en cours de lecture afin d'accéder au menu T/C. Sélectionnez { **PBC On** } (PBC activé) ou { **PBC Off** } (PBC désactivé) à l'aide des touches  $\blacktriangle \blacktriangledown$ .
- C Pour arrêter la lecture, appuyez sur la touche **STOP** .

#### **Lecture d'un CD audio**

- **A** Insérez un CD audio.  $\rightarrow$  La lecture commence automatiquement.  $\rightarrow$  Le numéro de la piste et le temps de lecture écoulé sont indiqués sur l'afficheur.
- **2** Pour arrêter la lecture, appuyez sur la touche **STOP** .

**CONSEIL:** Ce DVD Recorder ne prend pas en charge la lecture de certains disques en raison de leur configuration et de leurs caractéristiques, de la qualité d'enregistrement et du logiciel auteur.

## **Lecture (suite)**

#### **Lecture d'un DVD±R/±RW**

- A Insérez un DVD±R/±RW.  $\rightarrow$  L'index d'images s'affiche.
- $\bullet$  Sélectionnez un titre à l'aide des touches  $\blacktriangle \blacktriangledown$ , puis appuyez sur **PLAY** pour démarrer la lecture.
- C Pour arrêter la lecture, appuyez sur la touche **STOP** .

#### *Conseil:*

*– Si le message 'BLANK' (VIERGE) apparaît sur l'afficheur, le disque ne contient pas d'enregistrement.*

#### **Lecture d'un disque DivX**

Cet appareil est capable de lire des films au format DivX, enregistrés sur CD-R/RW, DVD±R/±RW à partir d'un ordinateur.

- **Chargez un disque DivX.** 
	- $\rightarrow$  Le menu du disque s'affiche.
- Si le film DivX contient des sous-titres externes, vous devez d'abord sélectionner le fichier de sous-titres dans la liste des fichiers.
- **B** Appuyez sur la touche **PLAY** pour démarrer la lecture.
- En cours de lecture, vous pouvez appuyer sur la touche **DISC MENU** pour afficher le menu du disque.

#### *Conseil:*

*– Les fi chiers de sous-titres portant les extensions .srt, .smi, .sub, .sami.*

*– Il est normal qu'un effet de pixélisation apparaisse parfois lors de la lecture d'un DivX. Ce phénomène est dû à des perturbations lors du téléchargement du contenu numérique.*

#### **Lecture d'un disque MP3**

- **A** Insérez un CD-MP3.
	- $\rightarrow$  Le menu du disque s'affiche.

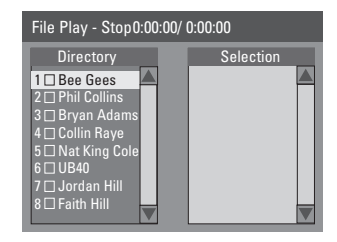

**Remarque** : il est possible que le Recorder mette davantage de temps pour afficher le contenu du disque à l'écran du téléviseur en raison du nombre élevé de chansons/d'images qu'il contient.

- **A** Appuyez sur les touches  $\blacktriangle \blacktriangledown$  pour naviguer dans le menu et appuyez sur **OK** pour accéder au dossier ou à l'album.
- <sup>●</sup> Appuyez sur les touches ▲▼ pour sélectionner la piste ou le fichier à lire.
- Pour revenir au menu précédent, appuyez sur **RETURN**.
- **D** Pour créer une nouvelle liste de lecture, sélectionnez la piste et le dossier adéquat, puis appuyez sur **SELECT**.

 $\rightarrow$  Les pistes ou fichiers sélectionnés s'afficheront sur l'écran de droite.  $\rightarrow$  Utilisez les touches  $\rightarrow$  pour basculer de l'écran gauche à l'écran droit, et vice-versa.  $\rightarrow$  Pour supprimer la piste ou le fichier de la liste de lecture sélectionnée, appuyez sur **CLEAR**.

- E Pour lancer la lecture, déplacez le curseur sur l'écran de sélection, puis appuyez sur **PLAY**.
- **6** Vous pouvez appuyez sur les touches  $\text{H}($  > en cours de lecture pour sélectionner la piste précédente/suivante.
- G Pour arrêter la lecture, appuyez sur la touche **STOP** .

*Conseil: – L'appareil ne lit que la première session des CD multisessions.*

**CONSEIL:** Ce DVD Recorder ne prend pas en charge la lecture de certains disques en raison de leur configuration et de leurs caractéristiques, de la qualité d'enregistrement et du logiciel auteur.

### **Lecture (suite)**

**Lecture d'un Picture CD (ou diaporama musical)**

Vous pouvez régler l'affichage des images JPEG d'un film sélectionné de manière à ce qu'elles se succèdent à intervalle régulier.

- A Insérez un disque d'images JPEG (CD, CD-R/-RW, DVD±R/±RW)
	- $\rightarrow$  Le menu du disque s'affiche.
- **Appuyez sur les touches**  $\blacktriangle \blacktriangledown$  **pour naviguer** dans le menu et appuyez sur **OK** pour accéder au dossier ou à l'album.
- C Pour créer une nouvelle liste de lecture, sélectionnez la piste et le dossier adéquat, puis appuyez sur **SELECT**.

 $\rightarrow$  Les pistes ou fichiers sélectionnés s'afficheront sur l'écran de droite.

 $\rightarrow$  Pour supprimer la piste ou le fichier de la liste de lecture, appuyez sur **CLEAR**.

 $\rightarrow$  Vous pouvez démarrer la lecture à partir du disque original ou de la liste de lecture. Il vous suffit d'appuyer sur les touches  $\blacktriangle$ pour accéder à l'écran adéquat, avant de sélectionner la piste ou le fichier à lire.

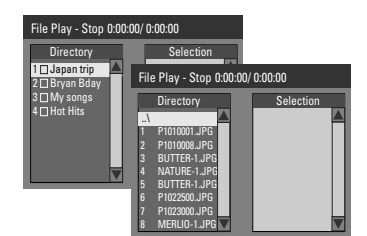

**Si le disque contient de la musique au**  format MP3 et des fichiers d'image **JPEG, vous pouvez lancer un diaporama musical.**

Démarrez la lecture en sélectionnant un fichier MP3 à l'aide de la touche **OK**, puis sélectionnez un fichier d'image dans le menu et appuyez sur **OK** pour lancer le diaporama musical.

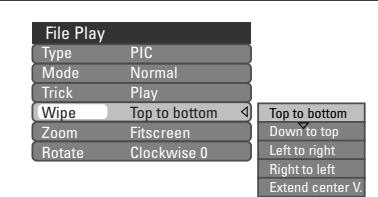

E En cours de lecture, appuyez sur la touche **T/C** pour afficher le menu du disque. Appuyez à nouveau sur la touche **T/C** pour accéder aux paramètres du diaporama musical.

 $\rightarrow$  L'effet de transition sélectionné s'affiche dans le coin supérieur gauche de l'écran du téléviseur.

- Appuyez sur la touche **ZOOM** de la télécommande pour agrandir l'image.
- F Pour arrêter la lecture, appuyez sur la touche **STOP** .

#### **Disque d'images JPEG compatible**

Ce DVD Recorder peut lire les images JPEG stockées sur un CD-ROM, un CD photo ou un DVD.

#### **Format de fichier**

– L'extension du fichier doit être "\*. | PG' '. | PE', '\*.JPEG'.

- Ce DVD Recorder ne peut afficher que des images fixes au standard DCF ou des images JPEG, telles que des fichiers TIFF. L'appareil ne lit pas les images animées, Motion JPEG, progressive JPEG et autres formats, ni les images au format autre que JPEG et les images avec bande son.

– Il est possible que le DVD Recorder mette davantage de temps pour afficher le contenu du disque à l'écran du téléviseur en raison du nombre élevé de chansons/d'images qu'il contient.

#### **Passage à un autre chapitre ou à une autre piste**

Si un disque contient plusieurs pistes ou chapitres, vous pouvez passer à une autre piste ou à un autre titre/chapitre en suivant la procédure décrite ci-dessous.

En cours de lecture :

- Appuyez sur la touche  $\blacktriangleright$  pour passer à la piste ou au chapitre suivant.
- Appuyez sur la touche  $\blacktriangleleft$  pour revenir au début de la piste ou du chapitre précédent. *OU*
- Utilisez les **touches numériques 0-9** pour entrer le numéro du titre, du chapitre ou de la piste.

*OU*

Appuyez sur la touche T/C pour accéder au menu T/C, puis sélectionnez { **Title** } (Titre) ou { **Chapter** } (Chapitre) à l'aide des touches ▲V. Ensuite, entrez le numéro du titre, du chapitre ou de la piste à l'aide des **touches numériques 0-9**.

#### **Pause en cours de lecture et lecture image par image**

- A En cours de lecture, appuyez sur la touche pour effectuer un arrêt sur image.
- **B** Appuyez de nouveau sur II pour passer à l'image suivante.
- C Pour revenir au mode de lecture normale, appuyez sur la touche **PLAY**  $\blacktriangleright$ .

#### **Recherche en avant/arrière**

Vous pouvez effectuer une avance ou un retour à une vitesse deux, quatre, seize ou trente-deux fois plus rapide que la vitesse de lecture normale.

 $\bullet$  En cours de lecture, appuyez sur  $\blacktriangleleft$  (arrière) ou sur  $\blacktriangleright$  (avant) pour lancer la fonction de recherche.

 $\rightarrow$  La barre d'état de recherche apparaît. Elle indique la vitesse de recherche (FREV x2, FREV x4, FREV x16, FREV x32, FFWD x2, FFWD x4, FFWD x16, FFWD x32).  $\rightarrow$  Le son est désactivé.

- **Appuyez sur**  $\blacktriangleleft$  **(arrière) ou sur**  $\blacktriangleright$  **(avant)** pour parcourir les différentes vitesses de recherche. *OU*
- Appuyez sur  $\blacktriangleleft$  (retour rapide) ou sur  $\blacktriangleright$ (avance rapide) pour effectuer une recherche rapide avant/arrière.
- <sup>3</sup> Pour revenir au mode de lecture normale, appuyez sur **PLAY**  $\blacktriangleright$ .

#### **Zoom avant**

Cette fonction permet d'agrandir l'image à l'écran et de faire un panoramique sur l'image agrandie.

- A Appuyez plusieurs fois sur la touche **ZOOM** de la télécommande pour activer la fonction zoom.
- **B** Utilisez les touches  $\blacktriangle$  **XV** pour vous déplacer dans l'image agrandie.
- C Pour quitter cette fonction, appuyez sur la touche **ZOOM** jusqu'à ce que l'image retrouve sa taille normale.

## **Autres fonctions de lecture (suite)**

#### **Utilisation des options T/C**

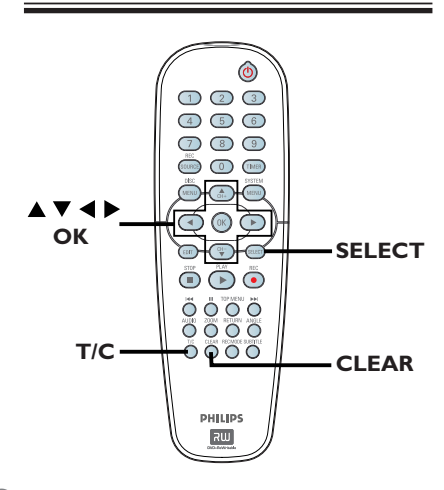

A Lors de la lecture, appuyez sur la touche **T/C** de la télécommande.

 $\rightarrow$  Le menu T/C s'affiche à l'écran du téléviseur.

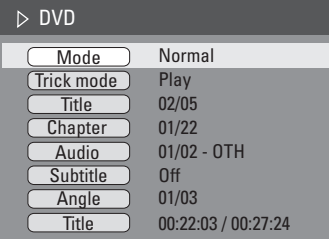

B Sélectionnez le réglage souhaité à l'aide des touches  $\blacktriangle \blacktriangledown$ .

 $\rightarrow$  Les instructions et explications portant sur les options sont présentées dans les pages suivantes.

C Pour quitter ce menu, appuyez sur la touche **T/C**.

#### **Sélection des fonctions de répétition/lecture aléatoire**

Vous pouvez sélectionner différents modes de répétition ou de lecture aléatoire lors de la lecture.

A Lors de la lecture d'un disque, appuyez sur la touche **T/C** de la télécommande.

 $\rightarrow$  Le menu T/C s'affiche.

- B Sélectionnez { **Mode** } à l'aide des touches ▲▼, puis appuyez sur OK.
- C Sélectionnez l'une des options de répétition à l'aide des touches  $\blacktriangle \blacktriangledown$ .

{ **Repeat A-B** } (Répéter A-B) Sélectionnez cette option pour répéter un passage précis d'un titre, d'un chapitre ou d'une piste. Appuyez sur **OK** pour indiquer le début et la fin du segment à répéter.

{ **Repeat Chapter** } (Répéter chap.) Sélectionnez cette option pour répéter la lecture du chapitre en cours (DVD, DVD±R/±RW uniquement).

{ **Repeat Track/Title** } (Répéter piste/titre) Sélectionnez cette option pour répéter la lecture de la piste ou du titre en cours.

{ **Repeat Directory** } (Répéter répertoire) Sélectionnez cette option pour répéter la lecture du dossier/répertoire en cours (MP3, JPEG, disque d'images uniquement).

{ **Repeat Disc** } (Répéter disque) Sélectionnez cette option pour répéter la lecture du disque entier. (MP3, JPEG, disques SVCD et CDDA uniquement.)

#### { **Shuffl e** } (Aléatoire)

Sélectionnez cette option pour lire toutes les pistes du disque dans un ordre aléatoire (MP3 et CD audio uniquement).

#### { **Normal** }

Sélectionnez cette option pour annuler le mode de répétition et revenir au mode de lecture normale.

4. Pour annuler la répétition, appuyez sur **STOP**  ou sélectionnez { **Normal** } et appuyez sur **OK**.

## **Autres fonctions de lecture (suite)**

#### **Programmation des pistes d'un disque**

Vous pouvez lire le contenu d'un disque dans l'ordre que vous souhaitez en programmant les pistes à lire.

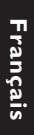

**Appuyez sur la touche T/C** de la télécommande.  $\rightarrow$  Le menu T/C s'affiche.

#### B Sélectionnez { **Mode** } > { **Program** } (Programme).

 $\rightarrow$  Le menu Programme s'affiche.

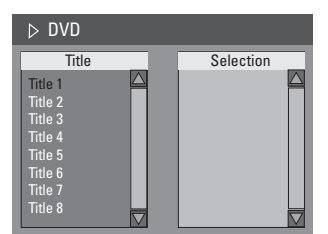

- C Si le disque est enregistré avec des titres/ dossiers/albums, appuyez sur **OK** pour accéder aux pistes/fichiers/chapitres.
- z Appuyez sur **OK** après avoir sélectionné la piste ou le dossier/chapitre souhaité pour démarrer la lecture.
- Utilisez les touches  $\blacklozenge$  pour basculer entre les écrans de gauche et de droite.

#### Pour programmer votre piste/fichier/ **chapitre préféré :**

4 Sélectionnez la piste ou le fichier/chapitre à programmer à l'aide des touches  $\blacktriangle \blacktriangledown$ , puis appuyez sur la touche **SELECT** de la télécommande.

 $\rightarrow$  La piste ou le fichier/titre sélectionné s'affiche sur l'écran de droite.  $\rightarrow$  L'ordre indiqué sur l'écran de droite

# correspond à l'ordre de lecture programmé.

#### **Pour supprimer un élément de votre programmation :**

E Appuyez sur la touche X pour accéder à l'écran de droite. Sélectionnez la piste ou le fichier/chapitre à

supprimer, puis appuyez sur la touche **CLEAR**  de la télécommande.

#### **Pour démarrer la lecture d'un programme :**

 $\bullet$  Appuyez sur la touche  $\blacktriangleright$  pour accéder à l'écran de droite, puis appuyez sur **OK**.  $\rightarrow$  La lecture démarre à la piste ou au fichier/ chapitre sélectionné et suit l'ordre du programme.

#### **Pour quitter la lecture d'un programme :**

Appuyez sur **STOP** ■ pour quitter la lecture du programme.

#### **Modifi cation de la langue audio**

Cette fonction est accessible uniquement si le DVD propose plusieurs langues audio ou si le VCD dispose de canaux audio multiples. Vous pouvez également accéder à cette fonction via la touche **AUDIO** de la télécommande.

- A Appuyez sur la touche **T/C** de la télécommande.  $\rightarrow$  Le menu T/C s'affiche.
- $\bullet$  À l'aide des touches  $\blacktriangle \blacktriangledown$ , sélectionnez { **Audio** }, puis appuyez sur ▶ pour accéder aux options.
- C Sélectionnez la langue audio à l'aide des touches  $\blacktriangle\nabla$ , puis appuyez sur **OK** pour confirmer.

 $\rightarrow$  Les langues peuvent être indiquées par un numéro ou une abréviation, comme "EN" pour l'anglais.

 $\rightarrow$  Si la langue sélectionnée n'est pas disponible sur le disque, la langue par défaut du disque est utilisée.

#### *Conseil:*

 $-$  Sur certains DVD, il n'est possible de modifier la *langue audio qu'en passant par le menu du DVD. Pour accéder au menu du disque, appuyez sur la touche DISC-MENU.*

## **Autres fonctions de lecture (suite)**

**Modifi cation de la langue de soustitrage**

Cette fonction est accessible uniquement si le DVD propose plusieurs langues de soustitrage : vous pouvez modifier la langue pendant la lecture du DVD. Vous pouvez également accéder à cette fonction via la touche **SUBTITLE** de la télécommande.

**A** Appuyez sur la touche **T/C** de la télécommande.  $\rightarrow$  Le menu T/C s'affiche.

- $\bullet$  À l'aide des touches  $\blacktriangle \blacktriangledown$ , sélectionnez { **Subtitle** } (Sous-titres), puis appuyez sur X pour accéder aux options.
- C Sélectionnez la langue à l'aide des touches ▲▼, puis appuyez sur **OK** pour confirmer.

 $\rightarrow$  Les langues peuvent être indiquées par un numéro ou une abréviation, comme "EN" pour l'anglais.

 $\rightarrow$  Si la langue sélectionnée n'est pas disponible sur le disque, la langue par défaut du disque est utilisée.

#### *Conseil:*

 $-$  Sur certains DVD, il n'est possible de modifier la *langue de sous-titrage qu'en passant par le menu du DVD. Pour accéder au menu du disque, appuyez sur la touche DISC-MENU.*

#### **Changement d'angle de vue**

Cette fonction est accessible uniquement si le DVD propose des séquences enregistrées selon différents angles de vue. Vous pouvez ainsi changer de perspective lors du visionnage d'un film.

Vous pouvez également accéder à cette fonction via la touche **ANGLE** de la télécommande.

- A Appuyez sur la touche **T/C** de la télécommande.
	- $\rightarrow$  Le menu T/C s'affiche.
- $\bullet$  À l'aide des touches  $\blacktriangle \blacktriangledown$ , sélectionnez { **Angle** }, puis appuyez sur **▶** pour accéder aux options.
	- $\rightarrow$  Les angles de vue disponibles s'affichent.
- C Sélectionnez l'angle de vue souhaité à l'aide des touches  $\blacktriangle\blacktriangledown$ , puis appuyez sur la touche OK pour confirmer.

#### **Recherche par heure**

Cette fonction vous permet d'accéder à un emplacement spécifique du disque actuel.

A Appuyez sur la touche **T/C** de la télécommande.

 $\rightarrow$  Le menu T/C s'affiche.

- **■** Utilisez les touches ▲▼ pour sélectionner { **Title** } (Titre), puis appuyez sur ▶ pour sélectionner la recherche par heure par { **Title** } (Titre) ou { **Chapter** } (Chapitre). Pour confirmer l'option de recherche, appuyez sur **OK**.
- C Utilisez les **touches numérotées (0-9)** pour entrer l'heure.

 $\rightarrow$  La lecture commence à l'heure sélectionnée.

## **Options du menu Système DVD**

#### **Accès au menu Système**

 Les nombreuses options du menu Système vous permettent de personnaliser le Recorder selon vos préférences.

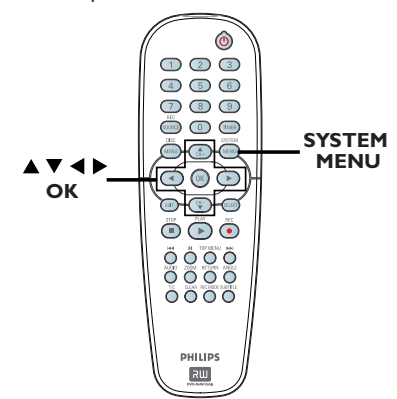

**Certains paramètres du menu système**  ne peuvent être modifiés que si le tiroir**disque est vide.**

A Appuyez sur la touche **SYSTEM-MENU** de la télécommande.

 $\rightarrow$  Le menu de configuration apparaît à l'écran du téléviseur.

- $\bullet$  Utilisez les touches  $\blacktriangle\blacktriangledown$  pour sélectionner une option de configuration, puis appuyez sur  $\blacktriangleright$ .
- **<sup>●</sup>** Utilisez les touches **▲▼** pour sélectionner le paramètre que vous souhaitez modifier, puis appuyez sur OK pour confirmer votre choix et revenir à l'élément de menu précédent.

 $\rightarrow$  Les instructions et explications portant sur les options sont présentées dans les pages suivantes.

4 Pour quitter, appuyez sur **SYSTEM-MENU**.

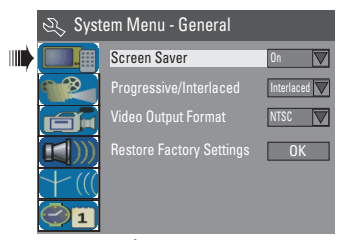

Reportez-vous à la page suivante.

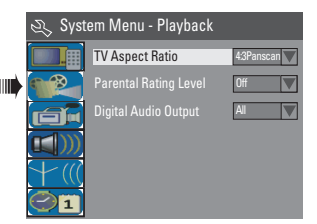

Reportez-vous à la section "Options du menu Système DVD – Paramètres de lecture".

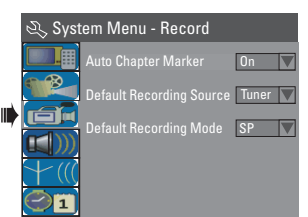

Reportez-vous à la section "Paramètres d'enregistrement - Mode d'enregistrement".

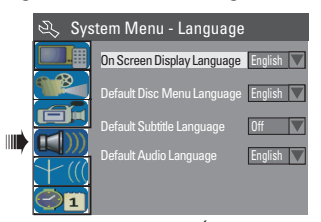

Reportez-vous à la section "Étape 3 : Installation et configuration - Options de langues".

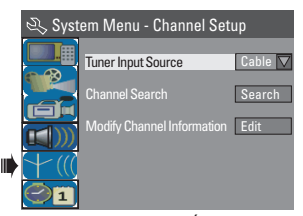

Reportez-vous à la section "Étape 3 : Installation et configuration - Options de langues -Paramètres de configuration des chaînes".

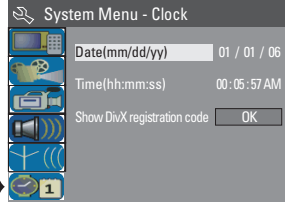

Reportez-vous à la section "Étape 3 : Installation et configuration - Paramètres de réglage de l'horloge".

ШĹ

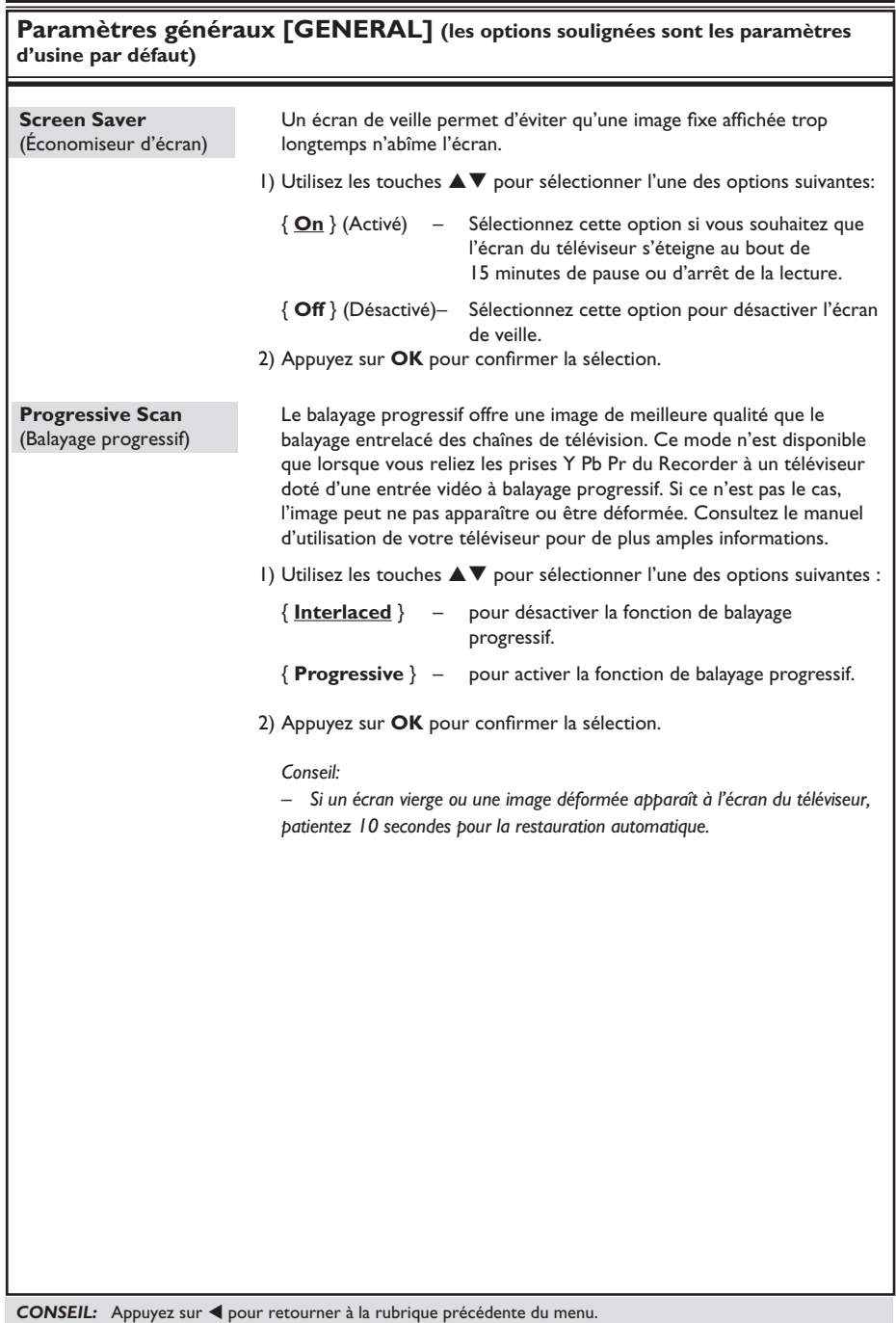

Appuyez sur la touche **SYSTEM-MENU** pour quitter le menu.

**Français**

**Paramètres généraux [GENERAL] (les options soulignées sont les paramètres d'usine par défaut)**

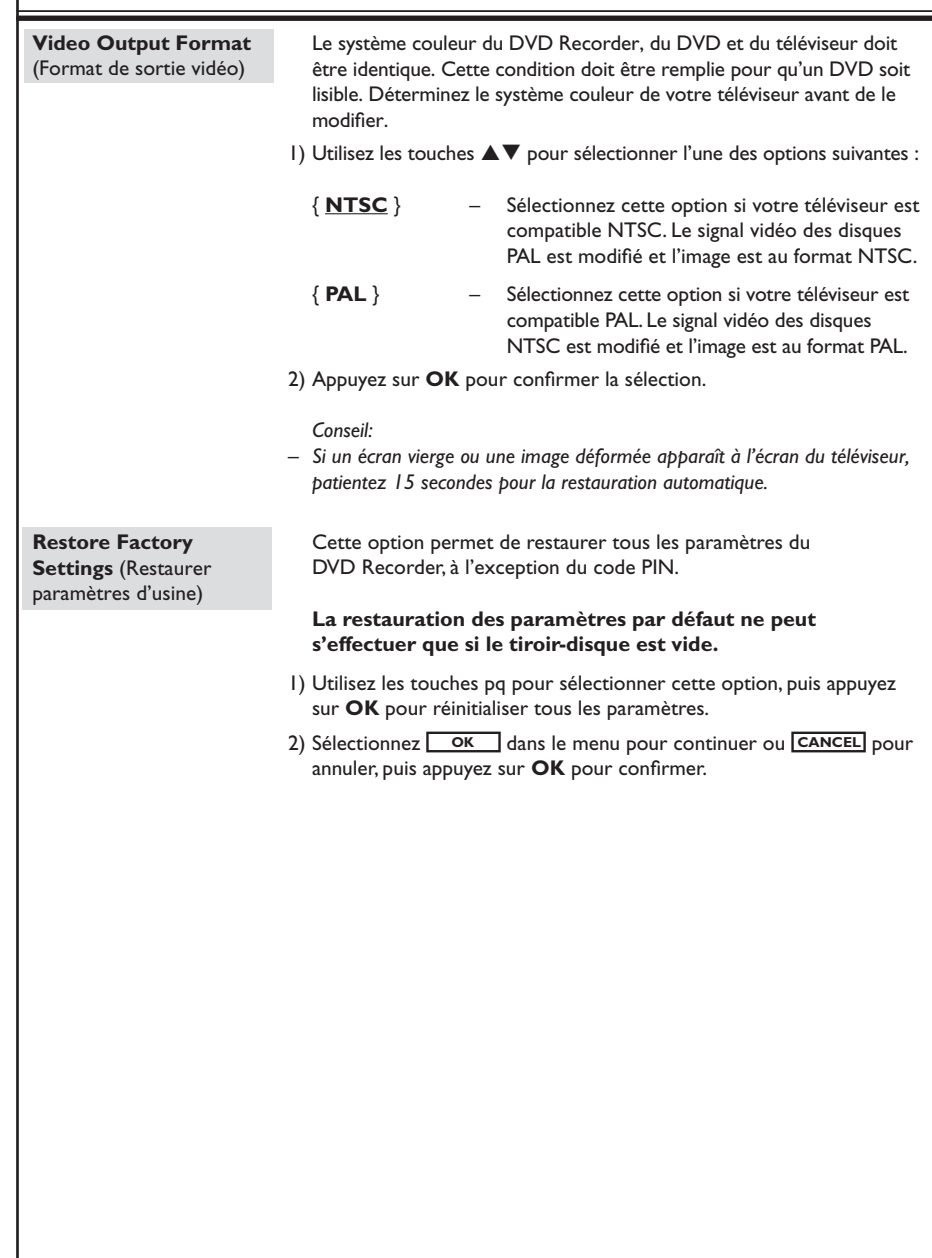

CONSEIL: Appuyez sur ◀ pour retourner à la rubrique précédente du menu. Appuyez sur la touche **SYSTEM-MENU** pour quitter le menu.

**Paramètres de lecture [PLAYBACK]** (les options soulignées sont les paramètres d'usine par défaut) **TV Aspect Ratio** (Format d'image TV) **Parental Level Rating** (Niveau de contrôle parental) **Description des niveaux** Définissez le format d'image du Recorder pour qu'il corresponde à celui du téléviseur auquel il est relié. 1) Utilisez les touches  $\blacktriangle\blacktriangledown$  pour sélectionner l'une des options suivantes : { **16:9** } – sélectionnez cette option dans le cas d'un téléviseur à écran large (16/9). { **4:3 Letterbox** } – sélectionnez cette option si vous souhaitez un affichage "écran large" avec des bandes noires en haut et en bas de l'écran. { **4:3 Panscan** } – sélectionnez cette option si vous souhaitez une image plein écran dont les bords sont coupés. 2) Appuyez sur OK pour confirmer la sélection. Certains DVD peuvent disposer du contrôle parental pour le disque entier ou pour certaines scènes. Cette fonction vous permet de définir le niveau de restriction de lecture d'un disque. 1) Appuyez sur **OK** pour accéder à ce menu. Un message vous invite à entrer votre code PIN à quatre chiffres. 2) Utilisez les **touches numérotées (0-9)** pour entrer votre code PIN à quatre chiffres.  $\rightarrow$  La première fois, entrez le mot de passe par défaut : 3308.  $\rightarrow$  Le menu de définition du contrôle parental s'affiche. • Si vous avez oublié votre code PIN à quatre chiffres, le mot de passe par défaut est 3308. 3) Utilisez les touches  $\blacktriangle\blacktriangledown$  pour sélectionner le niveau de contrôle parental de votre choix, puis passez à **OK** dans le menu et appuyez sur la touche OK de la télécommande pour confirmer. → Pour désactiver le contrôle parental et permettre la lecture de tous les disques, sélectionnez { **Off** } (Désactivé). Les niveaux de contrôle parental s'échelonnent de 1 à 8 et diffèrent d'un pays à l'autre. Vous pouvez interdire la lecture de certains disques ne convenant pas à vos enfants ou remplacer certaines scènes d'un disque. { **1. Kid Safe** } (Enfants) - { **2. G** } – Tous publics ; convient à tous les âges. { **3. PG** } – Accord parental souhaitable. { **4. PG13** } – Ne convient pas aux enfants de moins de 13 ans. **\* \* \* \*** Enter Password **Cancel** Set Rating Level  $\vert$ 4. PG 13 4. PG 13 5. PG R  $\overline{\phantom{a}}$  New **OK**

**CONSEIL:** Appuyez sur < pour retourner à la rubrique précédente du menu. Appuyez sur la touche **SYSTEM-MENU** pour quitter le menu.

**Français**

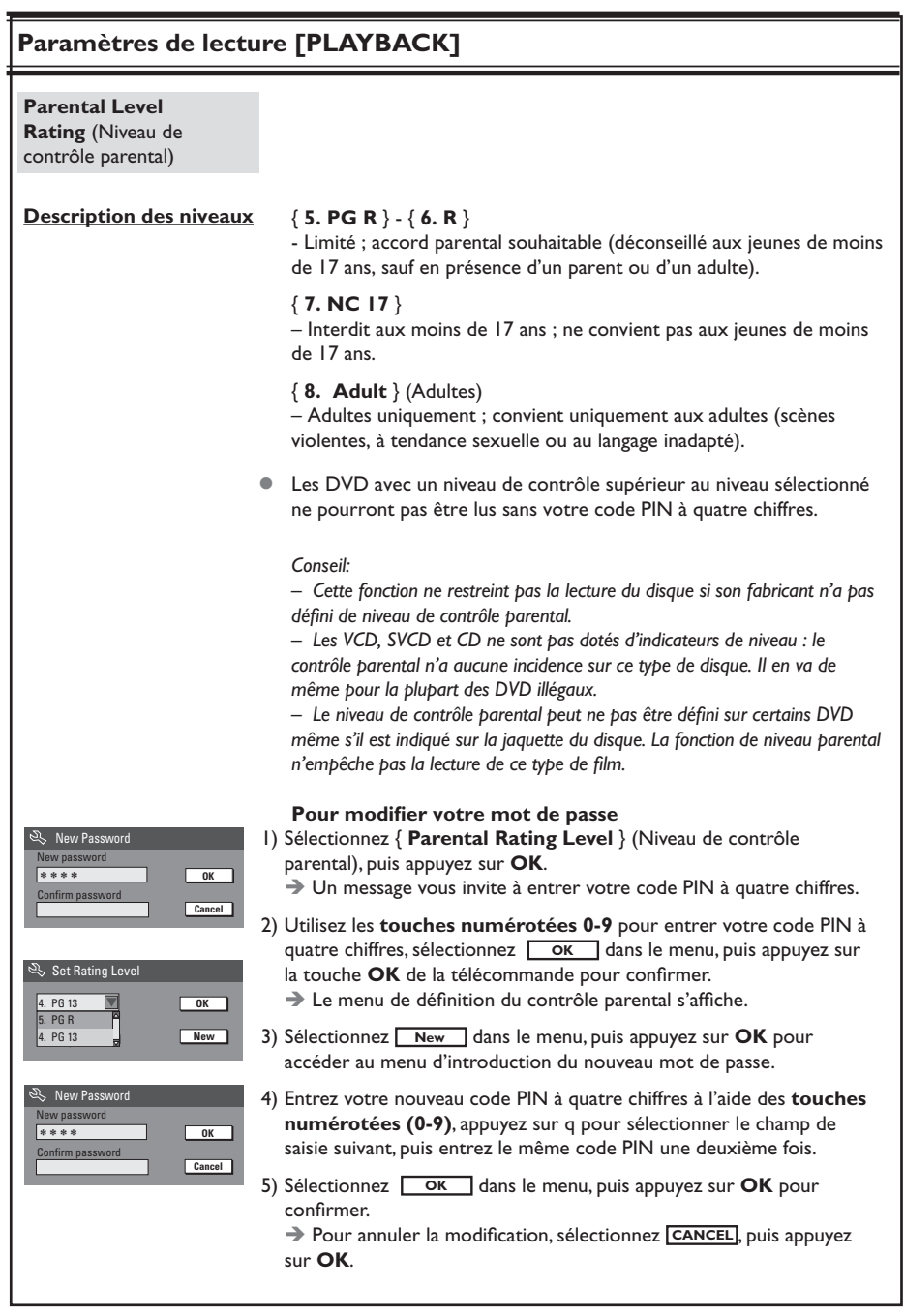

CONSEIL: Appuyez sur ◀ pour retourner à la rubrique précédente du menu. Appuyez sur la touche **SYSTEM-MENU** pour quitter le menu.

**Français**

Paramètres de lecture [PLAYBACK] (les options soulignées sont les paramètres d'usine par défaut)

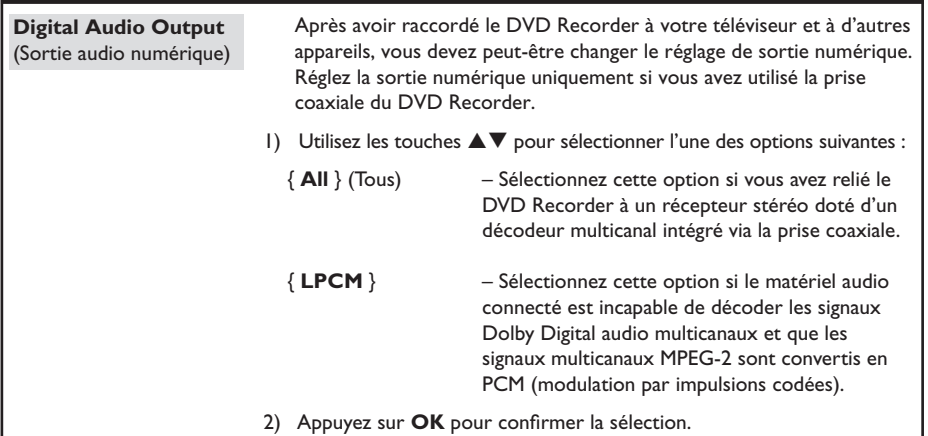

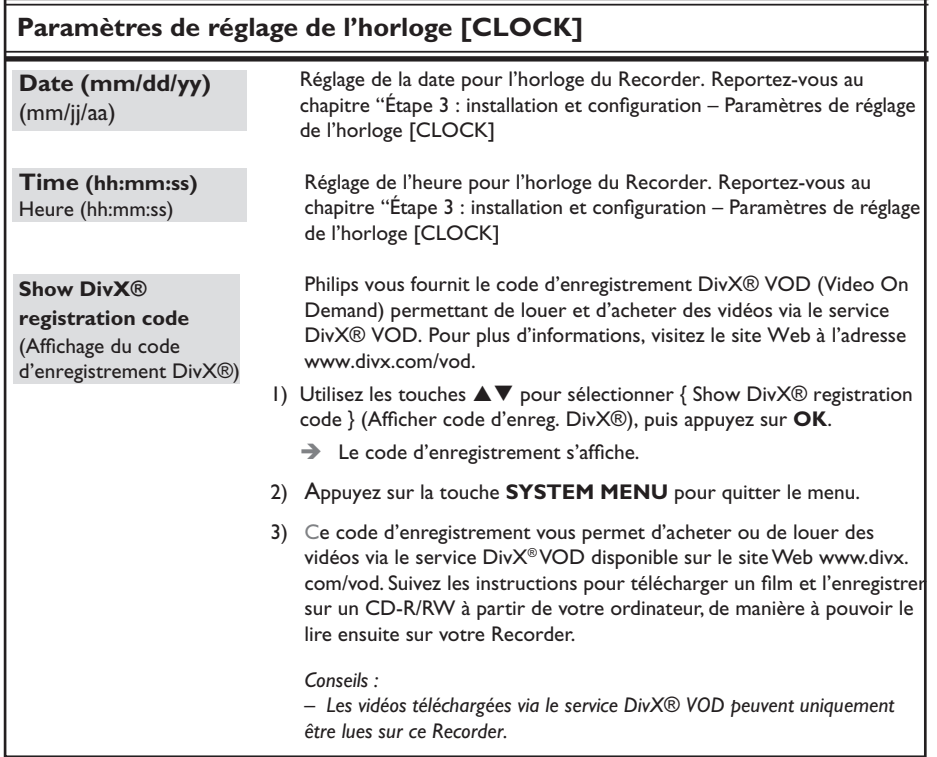

CONSEIL: Appuyez sur ◀ pour retourner à la rubrique précédente du menu. Appuyez sur la touche **SYSTEM-MENU** pour quitter le menu.

#### **Installation du micrologiciel le plus récent**

Soucieux d'améliorer sans cesse la stabilité et la compatibilité du Recorder, Philips publie régulièrement des mises à niveau destinées aux micrologiciels préinstallés.

**Attention!** L'alimentation ne peut absolument pas être coupée pendant une mise à niveau !

 $\bullet$  Vérifiez la disponibilité d'une mise à niveau plus récente sur le site Web de Philips 'www.philips.com/usasupport'.

Remarque: lors de la vérification de la dernière mise à niveau du micrologiciel, vérifiez également les instructions d'installation correspondantes.

**Français**

#### **Quel type de disque doit-on utiliser pour effectuer des enregistrements ?**

Vous pouvez enregistrer sur DVD±R et sur DVD±RW. Ils sont compatibles avec la plupart des lecteurs de DVD de salon et d'ordinateur.

#### **Quelle est la capacité d'un DVD**±**R/**±**RW?**

4,7 Go, soit l'équivalent de 6 CD. Un DVD±R/±RW permet de stocker une heure d'enregistrements en qualité maximale (norme DVD) ou 6 heures d'enregistrements en qualité minimale (norme VHS).

#### **Quelle est la différence entre un DVD±R et un DVD±RW ?**

Les DVD±R sont inscriptibles, alors que les DVD sont réinscriptibles. Un DVD inscriptible vous permet d'effectuer plusieurs enregistrements jusqu'à saturation du disque. Ensuite, vous ne pouvez plus rien enregistrer. Un DVD réinscriptible vous permet d'enregistrer plusieurs fois sur le même disque.

#### **Qu'est-ce que la technologie DV?**

La technologie DV, également connue sous le nom de i.LINK, permet de relier un caméscope DV à ce Recorder à l'aide d'un câble DV unique pour transférer des signaux audio, vidéo, de données et de commande. – Ce Recorder est uniquement compatible avec les caméscopes DV (DVC-SD). Les syntoniseurs satellite numériques et les magnétoscopes VHS numériques ne sont pas compatibles.

– Il est impossible de brancher plus d'un caméscope DV sur ce Recorder.

– Il est impossible de piloter ce Recorder à partir d'appareils externes reliés via l'entrée DV IN.

**Puis-je copier une cassette VHS ou un DVD placé dans un lecteur externe ?** Oui, mais uniquement si la cassette VHS ou le DVD n'est pas protégé contre la copie.

#### **Qu'est-ce qu'un titre ou un chapitre ?**

Un DVD contient des titres et des chapitres, tout comme un livre. Un titre correspond généralement à un film complet. Il est divisé en chapitres ou en scènes composant le film.

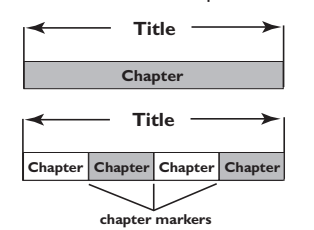

Une émission est enregistrée sous un seul titre, consistant en un ou plusieurs chapitres, en fonction des paramètres d'enregistrement.

#### **Comment définir des titres et des chapitres ?**

Le Recorder crée automatiquement un nouveau titre à chaque nouvel enregistrement. Pour des enregistrements sur DVD, vous pouvez ajouter des chapitres manuellement.

Pour un enregistrement sur le disque dur, vous pouvez présélectionner les chapitres pour qu'ils soient automatiquement insérés à 5 minutes d'intervalle.

#### Que signifie "finaliser" un disque?

La finalisation d'un disque permet de le verrouiller pour qu'il ne puisse plus servir aux enregistrements. Cette opération est nécessaire uniquement pour les DVD±R. Il devient alors compatible avec la plupart des lecteurs de DVD. Si vous ne souhaitez pas finaliser un disque, il suffit d'arrêter l'enregistrement et d'éjecter le disque. Vous pourrez toujours ajouter des enregistrements sur ce disque à condition qu'il ne soit pas saturé.

#### **Quelle est la qualité de l'enregistrement ?**

Plusieurs niveaux de qualité sont disponibles, allant du mode "HQ", haute qualité (1 heure) au mode "SLP", super longue durée (6 heures). Choisissez le niveau de qualité le mieux adapté à votre utilisation et à la capacité du support.

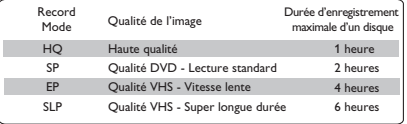

## **Dépannage**

#### **AVERTISSEMENT**

**Vous ne devez en aucun cas tenter de réparer l'appareil vous-même, ceci annulerait la garantie. N'ouvrez pas l'appareil: vous risquez une électrocution.**

En cas de dysfonctionnement, vérifiez d'abord les points décrits ci-dessous avant de **porter l'appareil en réparation. Si vous êtes incapable de résoudre un problème à l'aide des explications suivantes, faites appel à votre revendeur ou à Philips.**

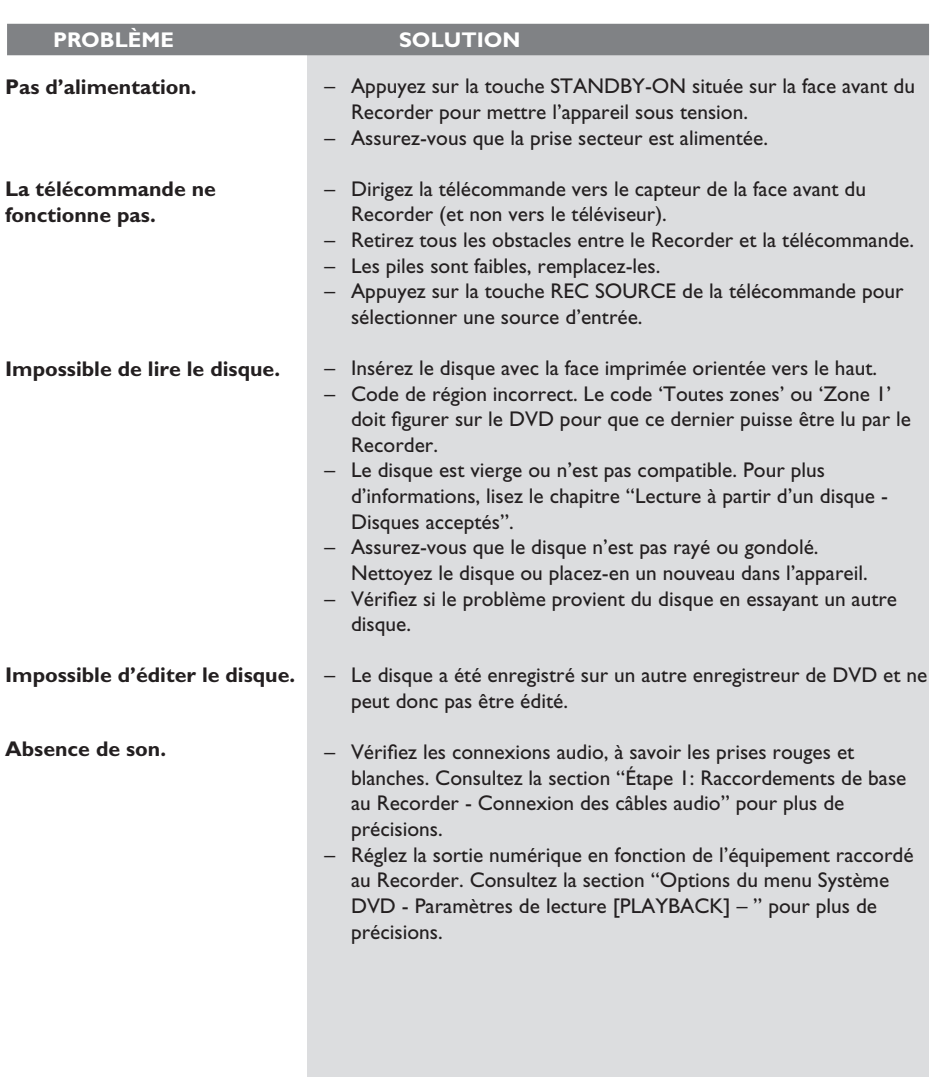

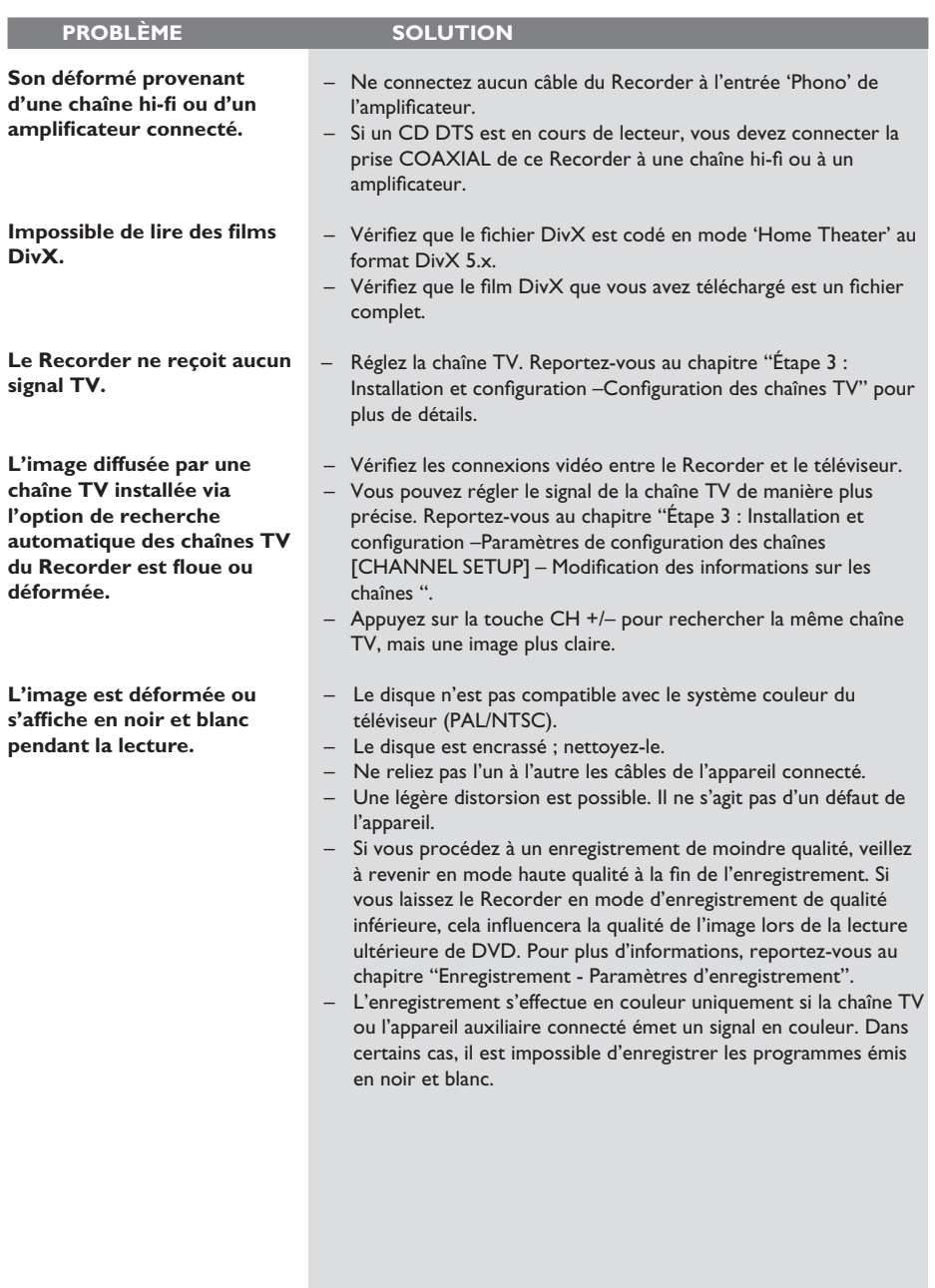

## **Dépannage (suite)**

# **PROBLÈME** SOLUTION **Les enregistrements ne s'effectuent pas comme prévu. Il est impossible d'effectuer de nouveaux enregistrements.**

**Impossible de lire un DVD±R/±RW enregistré par le DVD Recorder sur un lecteur de DVD.**

**Français**

L'image est floue et la **luminosité varie lors de la copie d'un DVD ou d'une cassette vidéo préenregistrée.**

**Absence d'image.**

- La chaîne TV que vous souhaitez enregistrer n'est pas mémorisée ou vous avez sélectionné un numéro de chaîne incorrect. Vérifiez si la chaîne est mise en mémoire. – Si vous réglez l'horloge après avoir effectué une programmation, réinitialisez cette dernière. Si le DVD Recorder est incapable de lire le disque, vous ne pourrez pas effectuer d'enregistrement. Il est interdit d'utiliser le Recorder pour copier des documents protégés en vertu des droits d'auteur (DVD ou cassettes vidéo) sur un DVD±R/±RW. Un DVD±R finalisé a été inséré. Changez de disque. – Si l'enregistrement est trop court, il est possible qu'un lecteur de DVD ne le détecte pas. Veuillez respecter les durées d'enregistrement minimum suivantes. Mode enregistrement :  ${HQ} - 5$  minutes,  ${SP} - 10$  minutes,  ${EP} - 20$  minutes,  ${SLP} - 10$ 30 minutes. – Vous devez finaliser le DVD±R. Reportez-vous à la section "Lecture des enregistrements (DVD±R) par d'autres lecteurs de DVD" pour plus de précisions. – Ce type d'erreur se produit si vous essayez de copier des DVD ou cassettes vidéo protégés contre la copie. Même si l'image à l'écran est satisfaisante, l'enregistrement sur DVD±R/±RW, sera défectueux. Ces interférences sont inévitables si vous utilisez des DVD ou cassettes vidéo protégés contre la copie. – Ce DVD±R/±RW, est saturé, veuillez insérer un nouveau disque pour l'enregistrement. – Allumez le téléviseur, puis réglez-le sur le canal d'entrée vidéo adéquat. Changez de canal jusqu'à ce que l'écran DVD apparaisse. Consultez la section "Étape 3 : Installation et configuration - Recherche du canal" pour plus de précisions. Vérifiez les connexions vidéo entre le Recorder et le téléviseur. – Votre Recorder a peut-être été réglé sur le mode Progressive Scan alors que votre téléviseur ne prend pas en charge cette fonction. Suivez la procédure ci-dessous : 1) À l'aide du câble AV fourni (rouge/blanc/jaune), raccordez la sortie OUT2 située à l'arrière du Recorder aux entrées vidéo et audio du téléviseur. 2) Allumez le téléviseur et utilisez la télécommande pour y sélectionner le canal d'entrée vidéo adéquat (par exemple AV, EXT1).
	- 3) Allumez le Recorder et attendez que le message "NO DISC" (Pas de disque) s'affiche. Entrez le code "116811" à l'aide de la télécommande du Recorder, puis appuyez sur OK. L'écran bleu Philips devrait s'afficher.

126

# **Dépannage (suite)**

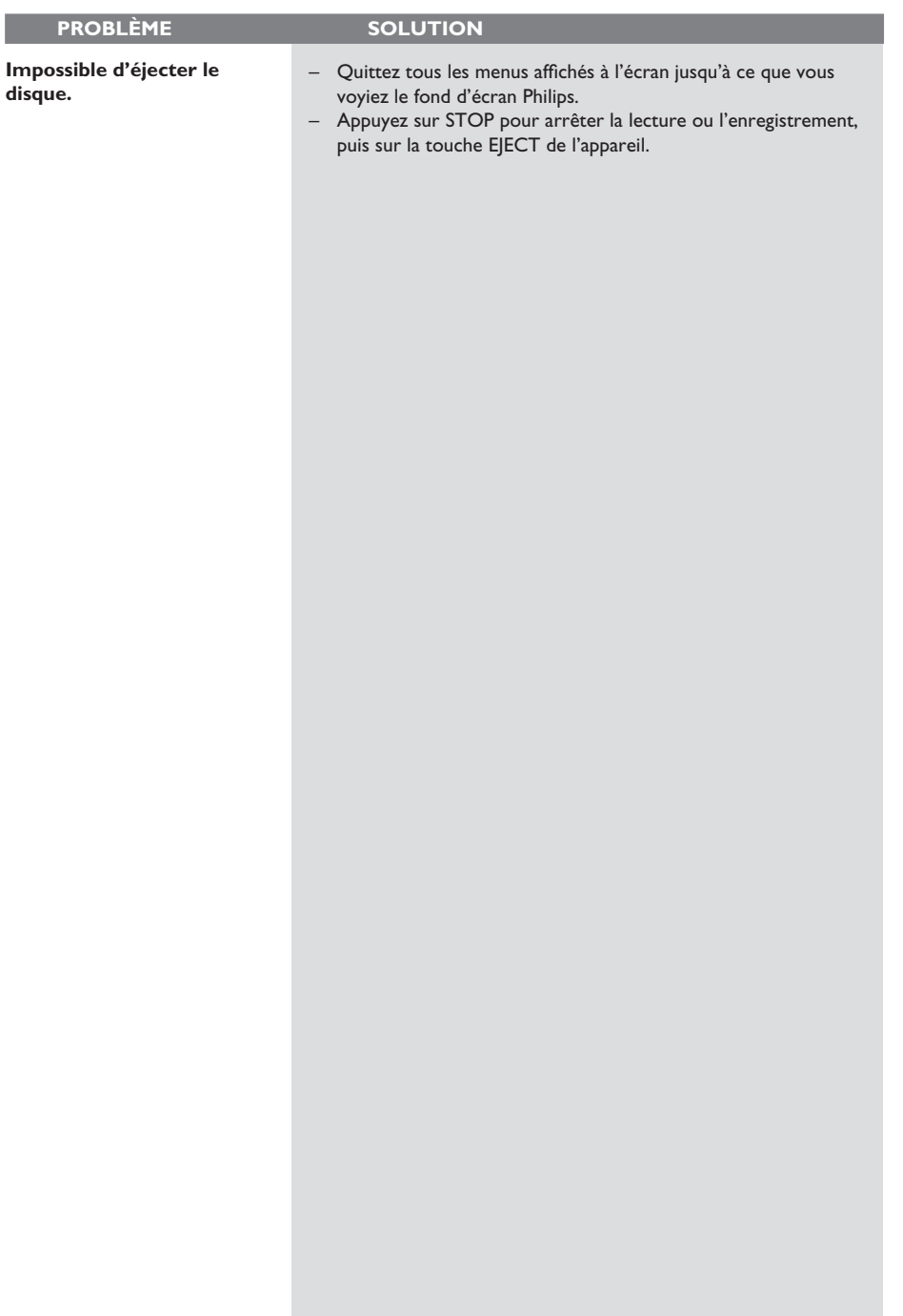

## **Caractéristiques techniques**

#### **Image/affichage**

- Rapport largeur/hauteur : 4:3, 16:9
- Convertisseur N/A : 10 bits, 54 MHz
- Convertisseur A/N : 10 bits, 54 MHz
- Optimisation de l'image : balayage progressif

#### **Son**

- Convertisseur N/A : 24 bits, 96 kHz
- Convertisseur A/N : 24 bits, 96 kHz
- Rapport signal/bruit : 106
- Diaphonie (1 kHz) : 105 dB
- Plage dynamique (1 kHz) : 90 dB

#### **Enregistrement vidéo**

- Système d'enregistrement : NTSC
- Formats de compression : MPEG-2
- Modes d'enregistrement : Haute qualité : HQ (1 heure) Lecture standard : SP (2 heures) Vitesse lente : EP (4 heures) Super longue durée: SLP (6 heures)
- Compression audio : Dolby Digital

#### **Lecture vidéo**

- Supports : CD, CD-R/-RW, DVD, DVD vidéo, DVD+R/+RW, DVD-R/-RW, SVCD, CD vidéo
- Formats de compression : MPEG-2, MPEG-1, DivX
- Système de lecture vidéo : NTSC, PAL

#### **Lecture audio**

- Supports de lecture : CD, CD-R/-RW, CD-MP3, DVD-MP3
- Formats de compression : Dolby Digital, DTS, MP3, MPEG-2 multicanal, PCM
- Débit MP3 : 32 à 256 Kbit/s et variable

#### Lecture d'images fixes

- Formats de disque : DVD±R/±RW, CD photo
- Formats de compression d'images : JPEG
- Amélioration de l'image : rotation, zoom

#### **Supports de stockage**

• Supports d'enregistrement : DVD+R/+RW, DVD-R/-RW

#### **Syntoniseur/réception/transmission**

- Système TV : NTSC
- Entrée d'antenne : coaxiale 75 ohms (IEC75)

#### **Connectivité**

Connexions arrière :

- Sortie vidéo composantes
- Sortie/entrée S-Vidéo
- Sortie/entrée vidéo (CVBS)
- Sorties/entrées audio gauche/droite
- Sortie audio numérique (coaxiale)
- Entrée d'antenne RF
- Sortie TV RF
- Secteur

Connexions avant :

- Entrée vidéo
- Entrées audio gauche/droite
- Entrée DV

#### **Convivialité**

- Optimisation de la programmation/des programmateurs : Programmation quotidienne/hebdomadaire, programmation manuelle Enregistrement sur simple pression d'une touche, VCR Plus+
- Nombre de programmations : 20
- Période de programmation : 1 mois

#### **Alimentation**

- Tension : 110-130 VCA (120 Vnom.)
- Consommation : 25 W (en moyenne)
- Consommation en veille : < 3 W

#### **Coffret**

Dimensions  $(l \times H \times P)$ : 435 x 43 x 322 mm Poids net : 4 kg

**Cet appareil a été conçu sans ventilateur ni aucun autre système de ventilation. La chaleur s'évacue par le boîtier de métal.**

**Il est par conséquent tout à fait NORMAL que l'appareil soit chaud lorsqu'il est allumé. Rappel : ne déposez aucun objet susceptible d'empêcher l'évacuation de la chaleur audessus ou en dessous de l'appareil.**

## Symboles/messages de l'afficheur

Les messages et symboles suivants peuvent apparaître sur l'afficheur du Recorder :

- $00:00:00$ Ligne de texte/affichage multifonction
- Numéro de la piste ou du titre
- Temps de la piste ou du titre restant/écoulé/ total
- Informations complémentaires relatives au disque
- Numéro de la chaîne TV ou de la source vidéo
- Heure (affichée en mode veille)
- Titre du programme TV
- **BLANK** (Vierge) Aucun enregistrement sur le disque présent dans le tiroir.
- **•** FULL (Saturé) Le disque est saturé. Il n'y a plus de place pour de nouveaux enregistrements.
- LOADING (Chargement) Le disque est reconnu par l'appareil.
- **MENU** Le menu de configuration du système, du disque, du titre ou de programmation est activé.
- $\bullet$  NO DISC (Pas de disque) Aucun disque n'a été inséré. Si un disque a été inséré, il se peut que celui-ci ne soit pas lisible.
- OPEN (Ouvrir) Le tiroir disque s'ouvre ou est ouvert.
- PHOTO Un disque d'images a été inséré.
- STARTUP (Démarrage) L'appareil vient d'être allumé.
- **e** REGION Le code zone du inséré est incorrect.
- STOP (Arrêt) Arrêt de la lecture ou de l'enregistrement.
- $\bullet$  TOPMENU (Menu principal) Le Recorder est en mode TOP MENU.
- $\bullet$   $\Theta$  TIMER (Programmation) Un enregistrement est programmé ou est en cours.
- **•** UPDATE (Mise à jour) Écriture sur disque en cours.
- **UNKNOWN (Inconnu)**  Une erreur est survenue lors du traitement du disque inséré.

## **Glossaire**

**Analogique:** Son qui n'a pas été transformé en données chiffrées. Le son analogique varie tandis que le son numérique possède des valeurs numériques spécifiques. Ces fiches envoient des signaux audio via deux canaux (gauche et droit).

**Format d'image:** Rapport entre la taille horizontale et la taille verticale de l'image affichée. Le rapport horizontal/ vertical des téléviseurs classiques est de 4:3, et celui des écrans larges de 16:9.

**Fiches AUDIO OUT:** Fiches de couleur rouge et blanche situées à l'arrière du système et qui envoient des signaux audio vers un autre système (téléviseur, stéréo, etc.).

Chapitre: Partie d'un film ou d'un DVD musical, plus petite qu'un titre. Un titre est composé de plusieurs chapitres. Chaque chapitre est désigné par un numéro de chapitre qui vous permet de le localiser.

**Jacks de sortie vidéo composant:** Jacks situés à l'arrière du lecteur de DVD qui envoient une image de haute qualité à un téléviseur ayant deux jacks d'entrée vidéo composant (R/G/B, Y/Pb/Pr, etc.).

**Numérique:** Son converti en valeurs numériques. Le son numérique est disponible lorsque vous utilisez les prises DIGITAL AUDIO OUT COAXIAL ou OPTICAL. Ces prises envoient des signaux audio par le biais de canaux multiples, alors que le système analogique n'utilise que deux canaux.

**Disc menu:** Écran permettant de sélectionner, entre autres, les images, les bandes son, les sous-titres et les angles de vue multiples d'un DVD.

**DivX 3.11/4.x/5.x/6:** Le code DivX est une technologie de compression vidéo basée sur MPEG-4, en attente de brevet, mise au point par DivXNetworks, Inc., qui peut comprimer la vidéo numérique pour l'envoyer sur Internet, tout en conservant sa qualité visuelle.

**Dolby Digital:** Système de son Surround développé par les laboratoires Dolby et présentant six canaux de signaux audio numériques (avant gauche et droite, Surround gauche et droite, centre et caisson de basses).

**Écran d'images indexées:** Écran présentant les disques DVD±RW ou DVD±R. Chaque image indexée représente un enregistrement.

**JPEG:** Format d'image numérique fixe très courant. Système de compression de données pour les images fixes, proposé par la société Joint Photographic Expert Group, et qui permet de compresser les images à un taux très élevé tout en conservant une excellente qualité d'image.

**MP3:** Format de fichier avec système de compression de données audio. « MP3 » est l'abréviation de Motion Picture Experts Group 1 (ou MPEG-1) Audio Layer 3. Grâce au format MP3, un CD-R ou un CD-RW peut contenir approximativement 10 fois plus de musique qu'un CD classique.

**MPEG:** Motion Picture Experts Group. Ensemble de systèmes de compression pour données audio et vidéo numériques.

**Multicanal:** Les DVD sont formatés de sorte que chaque bande son représente un champ sonore. La fonction multicanal se rapporte à une structure de pistes sonores dotée de trois canaux ou plus.

**PBC:** Playback Control (Contrôle de lecture). Se rapporte à un signal enregistré sur des CD vidéo ou des SVCD pour contrôler la lecture. Grâce aux écrans de menu enregistrés sur un CD vidéo ou un SVCD acceptant le contrôle de lecture, vous pouvez lire votre disque ou effectuer des recherches de manière interactive.

**PCM:** Pulse Code Modulation (Modulation par impulsions codées). Système de codage audio numérique.

**Contrôle parental:** Une des fonctions du DVD est de limiter la lecture du disque selon l'âge des utilisateurs et le niveau de limitation de chaque pays. Cette limitation varie selon les disques : quand elle est activée, la lecture sera interdite si le niveau du logiciel est supérieur au niveau choisi par l'utilisateur.

**Code régional:** Système permettant de lire des disques uniquement dans la région indiquée. Cet appareil ne lit que les disques compatibles avec son code régional. Pour connaître le code région de votre appareil, reportez-vous à l'étiquette de votre produit. Certains disques sont compatibles avec plusieurs régions (ou avec TOUTES les régions).

**S-Vidéo:** Produit une image claire en envoyant des signaux de luminosité et de couleur séparés. Vous pouvez utiliser le mode S-Vidéo uniquement si votre téléviseur dispose d'une entrée S-Vidéo.

**Surround:** Système de création de champs sonores en trois dimensions d'un grand réalisme, grâce à plusieurs haut-parleurs entourant l'auditeur.

Titre: Section la plus longue d'un film ou d'une séquence musicale sur un DVD. À chaque titre correspond un numéro qui vous permet de le localiser facilement.

**Sortie VIDEO OUT:** Prise jaune, située à l'arrière du système DVD, qui envoie l'image vidéo DVD vers le téléviseur.

#### **GARANTIE LIMITÉE PHILIPS UN (1) AN**

#### **COUVERTURE DE GARANTIE:**

La provision pour garanties de PHILIPS se limite aux termes énumérés ci-dessous.

#### **QUI EST COUVERT?**

Philips garantit le produit au premier acheteur ou à la personne recevant le produit en cadeau contre tout défaut de matière ou de main d'œuvre conformément à la date d'achat originale (« Période de garantie ») d'un distributeur agréé. Le reçu de vente original indiquant le nom du produit ainsi que la date d'achat d'un détaillant agréé est considéré comme une preuve d'achat.

#### **QU'EST-CE QUI EST COUVERT?**

La garantie de Philips couvre les nouveaux produits en cas de défaut et suivant la réception par Philips d'une réclamation valide dans les limites de la garantie. Philips s'engage, à son choix, à (1) réparer le produit gratuitement avec des pièces de rechange neuves ou remises à neuf, ou à (2) échanger le produit pour un produit neuf ou ayant été fabriqué à partir de pièces neuves ou usagées en bon état et au moins fonctionnellement équivalent ou comparable au produit d'origine dans l'inventaire actuel de Philips, ou à (3) rembourser le prix d'achat initial du produit.

Philips garantit les produits ou pièces de remplacement prévus sous cette garantie contre tout défaut de matière ou de main d'œuvre à partir de la date de remplacement ou de réparation pour une période de quatre-vingt-dix (90) jours ou pour la portion restante de la garantie du produit d'origine, la plus longue de ces couvertures étant à retenir. Lorsqu'un produit ou une pièce est échangée, tout article de rechange devient votre propriété et l'article remplacé devient la propriété de Philips. Lorsqu'un remboursement est effectué, votre produit devient la

#### propriété de Philips. **Remarque : tout produit vendu et identifié comme étant remis à neuf ou rénové porte une garantie limitée de quatre-vingt-dix (90) jours.**

**Un produit de remplacement ne pourra être envoyé que si toutes les exigences de la garantie ont été respectées. Tout manquement de répondre à toutes les exigences pourra entraîner un délai.**

#### **CE QUI N'EST PAS COUVERT - EXCLUSIONS ET LIMITATIONS:**

Cette garantie limitée ne s'applique qu'aux nouveaux produits fabriqués par ou pour Philips pouvant être identifiés par la marque de commerce, le nom commercial ou le logo qui y sont apposés. Cette garantie limitée ne s'applique à aucun produit matériel ou logiciel non Philips, même si celui-ci est incorporé au produit ou vendu avec celui-ci. Les fabricants, fournisseurs ou éditeurs non-Philips peuvent fournir une garantie séparée pour leurs propres produits intégrés au produit fourni.

Philips ne saurait être tenu responsable de tout dommage ou perte de programmes, données ou autres informations mis en mémoire dans tous médias contenus dans le produit ou de tout produit ou pièce non-Philips non couvert par cette garantie. La récupération ou réinstallation des programmes, données ou autres informations n'est pas couverte par cette garantie limitée.

Cette garantie ne s'applique pas (a) aux dommages causés par un accident, un abus, un mauvais usage, une mauvaise application ou à un produit non-Philips, (b) aux dommages causés par

un service réalisé par quiconque autre que Philips ou qu'un centre de service agréé de Philips, (c) à un produit ou pièce ayant été modifié sans la permission écrite de Philips, ou (d) si tout numéro de série de Philips a été supprimé ou défiguré, ou (e) à un produit, accessoire ou produit non durable vendu « TEL QUEL » sans garantie de quelque description que ce soit par l'inclusion de produits remis à neuf Philips vendu « TEL QUEL » par certains détaillants.

#### **Cette garantie limitée ne couvre pas:**

• les frais d'expédition pour le renvoi du produit défectueux à Philips.

• les frais de main-d'œuvre pour l'installation ou la configuration du produit, le réglage des commandes sur le produit du client ainsi que l'installation ou la réparation du système d'antenne externe au produit.

• la réparation du produit et/ou le remplacement des pièces à cause d'une mauvaise installation, d'un raccordement à une alimentation électrique incorrecte, d'un emploi abusif, d'une négligence, d'un mauvais usage, d'un accident, d'une réparation non autorisée ou de toute autre cause non contrôlable par Philips. • tout dommage ou réclamation pour des produits non disponibles à l'utilisation ou pour des données perdues ou logi-

ciel perdu.

• tout dommage au produit encouru lors de l'expédition.

• un produit nécessitant une modification ou adaptation afin de permettre l'utilisation dans tout pays autre que celui pour lequel il était désigné, fabriqué, approuvé et/ou autorisé ou toute réparation du produit endommagé par ces modifications. • un produit utilisé à des fins commerciales ou institutionnelles (y compris mais non de façon limitative les fins de location).

• un produit perdu lors de l'expédition sans preuve signée de la réception.

• tout manquement d'exploiter le produit selon le manuel de l'utilisateur.

#### **POUR OBTENIR DE L'AIDE AUX ÉTATS-UNIS, À PUERTO RICO OU AUX ÎLES VIERGES**

**AMÉRICAINES …**Communiquez avec le centre de service à la clientèle de Philips au: 1-888-PHILIPS (1-888-744-5477)

#### **POUR OBTENIR DE L'AIDE AU CANADA…** 1-800-661-6162 (pour un service en français)

1-888-PHILIPS (1-888-744-5477) (pour un service en anglais ou en espagnol)

LA RÉPARATION OLLLE REMPLACEMENT

CONFORMÉMENT À CETTE GARANTIE CONSTITUE LE SEUL REMÈDE POUR LE CONSOMMATEUR. PHILIPS N'EST AUCUNEMENT RESPONSABLE DE TOUT DOMMAGE ACCESSOIRE OU INDIRECT RÉSULTANT DE LA VIOLA-TION DE TOUTE GARANTIE EXPRESSE OU IMPLICITE SUR CE PRODUIT. SAUF DANS LA MESURE INTERDITE PAR LES LOIS APPLICABLES, TOUTE GARANTIE IMPLICITE DE QUALITÉ LOYALE ET MARCHANDE OU D'UTILITÉ PARTI-CULIÈRE DU PRODUIT EST LIMITÉE DANS LE TEMPS À LA DURÉE DE CETTE GARANTIE.

Certains états ne reconnaissent pas l'exclusion ou la limitation de la responsabilité pour dommages indirects ou accessoires, ou autorisent des limitations sur la durée d'une garantie implicite, il est donc possible que les limitations ou exclusions mentionnées ci-dessus soient sans effet dans votre cas.

**Philips, P.O. Box 671539, Marietta, GA. 30006-0026** *Cette garantie vous donne des droits légaux spécifiques. Il est possible que vous bénéficiiez de droits supplémentaires variant d'un État/Province à l'autre.*

3121 233 48881